# TravelMate 620 Service Guide

Service guide files and updates are available on the AIPG/CSD web; for more information, please refer to <a href="http://csd.acer.com.tw">http://csd.acer.com.tw</a>

100% Recycled Paper

PART NO.: 91.42S01.001 PRINTED IN TAIWAN

## **Revision History**

Please refer to the table below for the updates made on TravelMate 620 service guide.

| Date | Chapter | Updates |
|------|---------|---------|
|      |         |         |
|      |         |         |
|      |         |         |

### Copyright

Copyright © 2001 by Acer Incorporated. All rights reserved. No part of this publication may be reproduced, transmitted, transcribed, stored in a retrieval system, or translated into any language or computer language, in any form or by any means, electronic, mechanical, magnetic, optical, chemical, manual or otherwise, without the prior written permission of Acer Incorporated.

#### **Disclaimer**

The information in this guide is subject to change without notice.

Acer Incorporated makes no representations or warranties, either expressed or implied, with respect to the contents hereof and specifically disclaims any warranties of merchantability or fitness for any particular purpose. Any Acer Incorporated software described in this manual is sold or licensed "as is". Should the programs prove defective following their purchase, the buyer (and not Acer Incorporated, its distributor, or its dealer) assumes the entire cost of all necessary servicing, repair, and any incidental or consequential damages resulting from any defect in the software.

Acer is a registered trademark of Acer Corporation.

Intel is a registered trademark of Intel Corporation.

Pentium and Pentium II/III are trademarks of Intel Corporation.

Other brand and product names are trademarks and/or registered trademarks of their respective holders.

## **Conventions**

The following conventions are used in this manual:

| Screen messages | Denotes actual messages that appear on screen.                                       |
|-----------------|--------------------------------------------------------------------------------------|
| NOTE            | Gives bits and pieces of additional information related to the current topic.        |
| WARNING         | Alerts you to any damage that might result from doing or not doing specific actions. |
| CAUTION         | Gives precautionary measures to avoid possible hardware or software problems.        |
| IMPORTANT       | Reminds you to do specific actions relevant to the accomplishment of procedures.     |

#### **Preface**

Before using this information and the product it supports, please read the following general information.

- 1. This Service Guide provides you with all technical information relating to the BASIC CONFIGURATION decided for Acer's "global" product offering. To better fit local market requirements and enhance product competitiveness, your regional office MAY have decided to extend the functionality of a machine (e.g. add-on card, modem, or extra memory capability). These LOCALIZED FEATURES will NOT be covered in this generic service guide. In such cases, please contact your regional offices or the responsible personnel/channel to provide you with further technical details.
- 2. Please note WHEN ORDERING FRU PARTS, that you should check the most up-to-date information available on your regional web or channel. If, for whatever reason, a part number change is made, it will not be noted in the printed Service Guide. For ACER-AUTHORIZED SERVICE PROVIDERS, your Acer office may have a DIFFERENT part number code to those given in the FRU list of this printed Service Guide. You MUST use the list provided by your regional Acer office to order FRU parts for repair and service of customer machines.

## **Table of Contents**

| Chapter | 1 System Specifications                       | 1   |
|---------|-----------------------------------------------|-----|
|         | Features                                      | .1  |
|         | System Block Diagram                          | .3  |
|         | Board Layout                                  |     |
|         | Top View                                      |     |
|         | Bottom View                                   |     |
|         | Outlook View                                  |     |
|         | Front View                                    |     |
|         | Right Panel                                   |     |
|         | Rear Panel                                    |     |
|         | Bottom Panel                                  |     |
|         | Indicators                                    |     |
|         | Lock Keys1                                    | 12  |
|         | Embedded Numeric Keypad                       |     |
|         | Windows Keys                                  |     |
|         | Hot Keys                                      |     |
|         | Launch Keys                                   |     |
|         | Touchpad                                      |     |
|         | Touchpad Basics                               |     |
|         | Hardware Specifications and Configurations    | 9   |
| Chapter | 2 System Utilities 3                          | 1   |
|         | BIOS Setup Utility                            | 31  |
|         | Navigating the BIOS Utility                   |     |
|         | System Information                            | 32  |
|         | Basic System Settings                         |     |
|         | Startup Configuration                         |     |
|         | Onboard Device Configuration                  |     |
|         | System Security                               |     |
|         | Load Default Settings                         |     |
|         | System Utility Diskette                       |     |
|         | System Diagnostic Diskette                    |     |
|         | Running PQA Diagnostics Program               |     |
| Chapter |                                               | 3   |
| Chapter |                                               | -   |
|         | General Information                           |     |
|         | Before You Begin                              |     |
|         | Disassembly Procedure Flowchart               |     |
|         | Removing the Battery Pack                     |     |
|         | Removing the External Modem Combo Card        |     |
|         | Removing the CD-ROM/DVD-ROM Module            |     |
|         | Removing the Hard Disk Drive Module           |     |
|         | Disassembling the Main Unit                   |     |
|         | Removing the Middle Cover                     |     |
|         | Removing the Keyboard5                        | 52  |
|         | Removing the LCD Module                       |     |
|         | Removing the TouchPad Module                  |     |
|         | Removing the CPU                              |     |
|         | Removing the RTC                              |     |
|         | Separating the Lower Case from the Upper Case |     |
|         | Removing the System Board                     | ) ( |

## Table of Contents

|           | Re<br>Disasse<br>Re<br>Re                                                                        | emoving the PCMCIA Socket emoving the Modem Power Cable embling the LCD Module emoving the LCD Bezel emoving the Inverter Board emoving the LCD Bracket                                                                                                    | 58<br>59<br>59                         |
|-----------|--------------------------------------------------------------------------------------------------|----------------------------------------------------------------------------------------------------|----------------------------------------|
| Chapter - | 4                                                                                                | Troubleshooting                                                                                                    | 63                                     |
|           | Ex<br>Ke<br>Me<br>Po<br>To<br>Power-(<br>Index of<br>Index of<br>Intermit<br>Undeter<br>Index of | Check Procedures  ternal Diskette Drive Check ternal CD-ROM Drive Check  byboard or Auxiliary Input Device Check emory Check bwer System Check bwer System Check cuchpad Check On Self-Test (POST) Error Message of Error Messages of Symptom-to-FRU Error Message tent Problems rmined Problems f AFlash BIOS Error Message of PQA Diagnostic Error Code Message | 64<br>65<br>65<br>67<br>68<br>72<br>75 |
| Chapter   | 5                                                                                                | Jumper and Connector Locations                                                                                                    | 79                                     |
|           | . SV                                                                                             | ew                                                                                                    | 80                                     |
| Chpater   | 6                                                                                                | FRU (Field Replaceable Unit) List                                                                                                    | 83                                     |
|           | Explode                                                                                          | ed Diagram                                                                                                    | 84                                     |
| Appendi   | хА                                                                                               | Model Definition and Configuration                                                                                                    | 91                                     |
| Appendi   | хВ                                                                                               | Test Compatible Components                                                                                                    | 93                                     |
|           |                                                                                                  | oft Windows 2000 Professional Environment Test                                                                                                    |                                        |
| Appendi   | x C                                                                                              | Online Support Information                                                                                                    | 99                                     |
| Index     |                                                                                                  |                                                                                                    | 101                                    |

## **System Specifications**

### **Features**

This computer was designed with the user in mind. Here are just a few of its many features:

| Perform | ance  |                                                                                                    |
|---------|-------|----------------------------------------------------------------------------------------------------|
|         |       | Intel <sup>®</sup> Mobile Pentium <sup>®</sup> III Tualatin processor with 512 KB L2 cache and Intel <sup>®</sup> SpeedStep <sup>TM</sup> technology support |
|         |       | 64-bit memory bus                                                                                                    |
|         |       | Modular bay (removable CD or DVD drive)                                                                                                    |
|         |       | External USB floppy drive                                                                                                    |
|         |       | High-capacity, Enhanced-IDE hard disk                                                                                                    |
|         |       | Li-Ion main battery pack                                                                                                    |
|         |       | Power management system with ACPI (Advanced Configuration Power Interface)                                                                                   |
|         |       | Smart Card interface with pre-boot authentication systems as security feature                                                                                |
| Display |       |                                                                                                    |
|         |       | 13.3" or 14.1" Thin-Film Transistor (TFT) eXtended Graphics Array+ (XGA) liquid crystal-display (LCD), or 15" TFT Super eXtended Graphics Array+ (SXGA+) LCD |
|         |       | 3D capabilities                                                                                                    |
|         |       | Simultaneous LCD and CRT display support                                                                                                    |
|         |       | Supports other output display devices such as LCD projection panels for large-audience presentations                                                         |
|         |       | "Automatic LCD dim" feature that automatically decides the best settings for your display and conserves power                                                |
|         |       | Dual display capability (except Windows 2000)                                                                                                    |
| Multime | dia   |                                                                                                    |
|         |       | Built-in 16-bit 3D Audio subsystem                                                                                                    |
|         |       | Built-in dual speakers                                                                                                    |
|         |       | Built-in microphone                                                                                                    |
| Connect | ivity |                                                                                                    |
|         |       | High-speed fax/data modem port                                                                                                    |
|         |       | Fast infrared wireless communication                                                                                                    |
|         |       | Dual USB (Universal Serial Bus) ports                                                                                                    |
|         |       | Ethernet/Fast Ethernet port                                                                                                    |
|         |       | 1394 port                                                                                                    |
|         |       | Optional Bluetooth wireless communication feature                                                                                                    |
|         |       | Ontional Invit ink 802 11h wireless I AN                                                                                                    |

| Expansion  |                                                                      |
|------------|----------------------------------------------------------------------|
|            | One type II CardBus PC Card slot                                     |
|            | One SmartBus slot                                                    |
|            | Upgradeable memory                                                   |
|            | Removable drives                                                     |
|            | EasyPort port replicator                                             |
| Keyboard a | and Pointing Device                                                  |
|            | 84-/85-key Windows keyboard                                          |
|            | Ergonomically-centered touchpad pointing device with scroll function |
| I/O Ports  |                                                                      |
|            | One type II CardBus PC Card slot(s)                                  |
|            | One RJ-45 jack for Ethernet                                          |
|            | One RJ-11 phone jack                                                 |
|            | One DC-in jack (AC adapter)                                          |
|            | One parallel port (ECP/EPP compliant)                                |
|            | One external monitor port                                            |
|            | One PS/2 keyboard/mouse port                                         |
|            | One audio line-out jack                                              |
|            | One microphone-in jack                                               |
|            | Two USB ports                                                        |
|            | One port replicator connector                                        |
|            | One firewire 1394 port                                               |
|            | One S-video output port                                              |
|            | One RF receiver socket                                               |
|            | One SmartCard reader                                                 |

One FIR port

## **System Block Diagram**

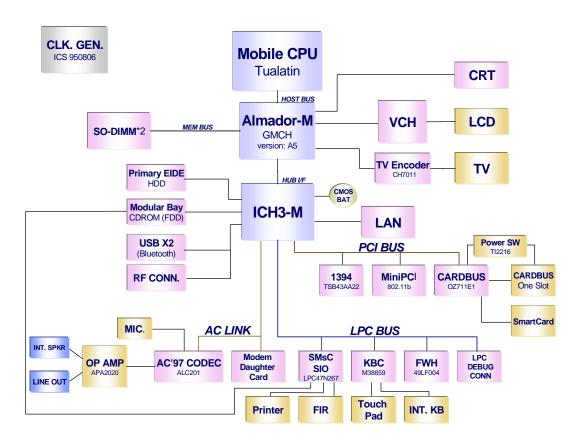

## **Board Layout**

## **Top View**

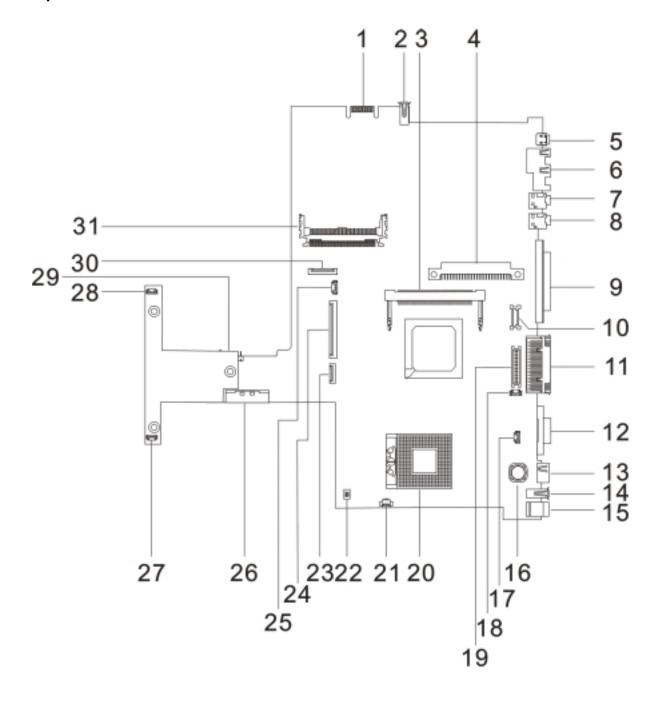

| 1 | Debug Board Connector | 16 | TRI Choke                    |
|---|-----------------------|----|------------------------------|
| 2 | USB Port              | 17 | Microphone in port           |
| 3 | Mini PCI Connector    | 18 | LCD Cover Switch Connector   |
| 4 | HDD Connector         | 19 | LED/Inverter Board Connector |
| 5 | IEEE 1394             | 20 | CPU Socket                   |
| 6 | Port Replicator       | 21 | FAN Connector                |
| 7 | Line-in Port          | 22 | SW2 setting                  |
|   |                       |    |                              |

| 8  | Lin-out Port      | 23 | Touchpad Connector                   |
|----|-------------------|----|--------------------------------------|
| 9  | Parallel Port     | 24 | Keyboard Connector                   |
| 10 | LCD FPC Connector | 25 | RTC Battery Connector                |
| 11 | Port Replicator   | 26 | External CD/DVD-ROM Module Connector |
| 12 | FAN Connector     | 27 | Speaker Connector                    |
| 13 | PS/2 Port         | 28 | Speaker Connector                    |
| 14 | USB Port          | 29 | To main board connector              |
| 15 | DC-in Port        | 30 | Cardbus Connector                    |
|    |                   | 31 | Cardbus/SmartCard socket             |

## **Bottom View**

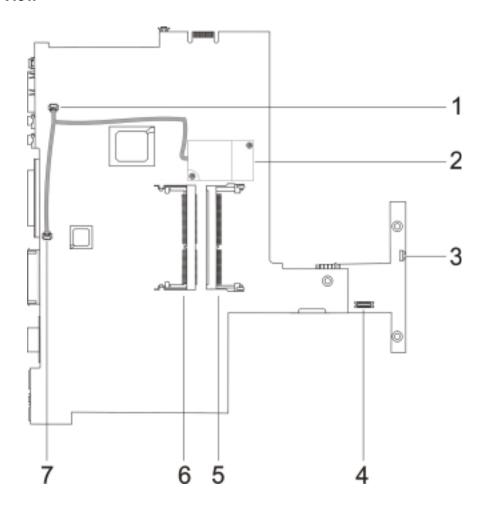

- 1 Modem Connector
- 2 Modem board socket
- 3 FIR
- 4 RF Module Connector

- 5 DIMM socket 2
- 6 DIMM socket 1
- 7 Modem Connector

## **Outlook View**

A general introduction of ports allow you to connect peripheral devices, as you would with a desktop PC.

### **Front View**

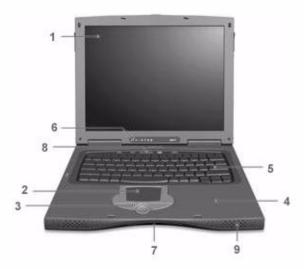

| # | Icon | Item                                   | Description                                                                                                    |
|---|------|----------------------------------------|----------------------------------------------------------------------------------------------------|
| 1 |      | Display screen                         | Also called LCD (liquid-crystal display), diplays computer output.                                                              |
| 2 |      | Touchpad                               | Touch-sensitive pointing device which functions like a computer mouse.                                                          |
| 3 |      | Click buttons (left, center and right) | The left and right buttons function like the left and right mouse buttons; the center button serves as a scroll up/down button. |
| 4 |      | Palmrest                               | Comfortable support area for your hands when you use the computer.                                                              |
| 5 |      | Keyboard                               | Inputs data into your computer.                                                                                                 |
| 6 |      | Status indicators                      | LEDs (light-emitting diode) that turn on and off to show the status of the computer, its functions and components.              |
| 7 |      | Infrared port                          | Interfaces with infrared devices (e.g., infrared printer, IR-aware computer).                                                   |
| 8 | ,    | Microphone                             | Inputs sounds and voices into your computer.                                                                                    |
| 9 |      | Speaker                                | Outputs sound                                                                                                    |

## Left Panel

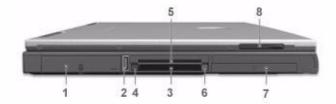

| # | lcon      | Item                    | Description                                                                        |
|---|-----------|-------------------------|------------------------------------------------------------------------------------|
| 1 |           | Hard Disk Bay           | Houses the computer's removable hard disk (secured by a screw).                    |
| 2 | <b>\$</b> | USB port                | Connect to Universal Serial Bus devices (e.g., USB mouse, USB camera).             |
| 3 |           | Smart Card slot         | Slot for Smart Card interface with pre-boot authentication systems.                |
| 4 |           | Smart Card Eject button | Ejects the SmartCard from the slot.                                                |
| 5 |           | PC Card slot            | Accept one type III or two Type II 16-bit PC Card(s) or 32-bit CardBus PC Card(s). |
| 6 |           | PC Card Eject buttons   | Eject the selected PC Card from the slot.                                          |
| 7 |           | Battery bay             | Houses the computer's battery pack.                                                |
| 8 |           | Video capture kit slot  | Accepts the video capture kit option on the left side of the computer.             |

## **Right Panel**

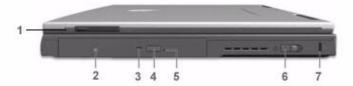

| # | Item                   | Description                                                             |  |
|---|------------------------|-------------------------------------------------------------------------|--|
| 1 | Video capture kit slot | Accepts the video capture kit option on the right side of the computer. |  |
| 2 | AcerMedia drive bay    | Houses a removable media drive module.                                  |  |
| 3 | AcerMedia indicator    | Lights up when the AcerMedia drive is active.                           |  |
| 4 | Eject button           | Ejects the drive tray.                                                  |  |
| 5 | Emergency eject slot   | Ejects the drive tray when the computer is turned off.                  |  |
| 6 | Power switch           | Turns on the computer power.                                            |  |
| 7 | Security keylock       | Connects to a Kensington-compatible computer security lock.             |  |

## **Rear Panel**

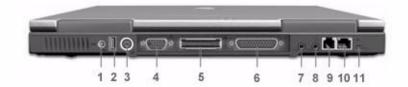

| #  | Icon               | Item                           | Description                                                                                                    |
|----|--------------------|--------------------------------|----------------------------------------------------------------------------------------------------|
| 1  | ==                 | Power jack                     | Connects to an AC adapter                                                                                                   |
| 2  | <b>\( \psi\)</b>   | USB ports (two)                | Connect to Universal Serial Bus devices (e.g., USB mouse, USB camera).                                                      |
| 3  |                    | PS/2 port                      | Connects to any PS/2-compatible device (e.g., PS/2 mouse).                                                                  |
| 4  |                    | External display port          | Connects to a display device (e.g., external monitor, LCD projector) and displays up to 64K colors at 1280x1024 resolution. |
| 5  |                    | Expansion Port                 | I/O replicator for EasyPort expansion devices.                                                                              |
| 6  |                    | Parallel port                  | Connects to a parallel device (e.g., parallel printer).                                                                     |
| 7  | (( <sup>†</sup> )) | Speaker/Headphone-<br>out jack | Connects to audio line-out devices (e.g., speakers, headphones).                                                            |
| 8  | (( <sub>1</sub> )) | Line-in jack                   | Accepts audio line-in devices (e.g., audio CD player, stereo walkman).                                                      |
| 9  | D                  | Modem jack                     | Connects to a phone line.                                                                                                   |
| 10 |                    | Network jack                   | Connects to an Ethernet 10/100-based network                                                                                |
| 11 |                    | Port 1394                      |                                                                                                    |

## **Bottom Panel**

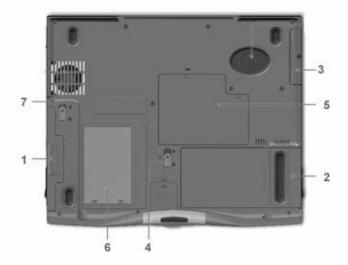

| # | lcon | Item                        | Description                                            |
|---|------|-----------------------------|--------------------------------------------------------|
| 1 |      | AcerMedia bay               | Houses an AcerMedia drive module.                      |
| 2 |      | Battery bay                 | Houses the computer's battery pack.                    |
| 3 |      | Hard disk bay               | Houses the computer's hard disk (secured by a screw).  |
| 4 |      | Battery release latch       | Unlatches the battery to remove the battery pack.      |
| 5 |      | Memory compartment          | Houses the computer's main memory.                     |
| 6 |      | Mini docking connector      | Connects to DockMate V mini docking station.           |
| 7 |      | AcerMedia bay release latch | Unlatches the AcerMedia drive for removal or swapping. |

## **Indicators**

The computer has seven easy-to-read status icons on the right of the display screen.

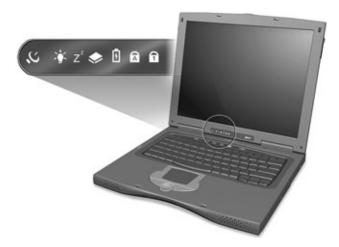

The Power and Sleep status icons are visible even when you close the display cover so you can see the status of the computer while the cover is closed.

| # | Icon           | Function                  | Description                                                                                                   |
|---|----------------|---------------------------|----------------------------------------------------------------------------------------------------|
| 1 | $\mathcal{Q}$  | Wireless<br>Communication | Lights when the Blue-Tooth/Wireless LAN capabilities are enabled.                                             |
| 2 | <b>\\ \'</b>   | Power                     | Lights when the computer is on. Blinks when a battery-low condition occurs.                                   |
| 3 | Z <sup>z</sup> | Sleep                     | Lights when the computer enters Standby mode and blinks when it enters into or resumes from hibernation mode. |
| 4 | <b>*</b>       | Media Activity            | Lights when the floppy drive, hard disk or AcerMedia drive is active.                                         |
| 5 | Ð              | Battery Charge            | Lights when the battery is being charged.                                                                     |
| 6 | Ā              | Caps Lock                 | Lights when Caps Lock is activated.                                                                           |
| 7 | 1              | Num Lock                  | Lights when Num Lock is activated.                                                                            |

## **Lock Keys**

The keyboard has three lock keys which you can toggle on and off.

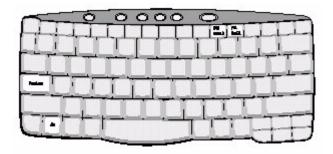

| Lock Key                | Description                                                                                                    |
|-------------------------|----------------------------------------------------------------------------------------------------|
| Caps Lock               | When Caps Lock is on, all alphabetic characters typed are in uppercase.                                                                                                    |
| Num Lock<br>(Fn-F11)    | When Num Lock is on, the embedded keypad is in numeric mode. The keys function as a calculator (complete with the arithmetic operators +, -, *, and /). Use this mode when you need to do a lot of numeric data entry. a better solution would be to connect an external keypad. |
| Scroll Lock<br>(Fn-F12) | When Scroll Lock is on, the screen moves one line up or down when you press the up or down arrow keys respectively. Scroll Lock does not work with some applications.                                                                                                    |

## **Embedded Numeric Keypad**

The embedded numeric keypad functions like a desktop numeric keypad. It is indicated by small characters located on the upper right corner of the keycaps. To simplify the keyboard legend, cursor-control key symbols are not printed on the keys.

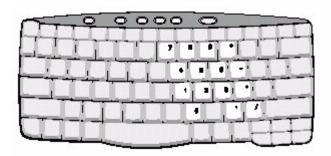

| Desired Access                         | Num Lock On                                      | Num Lock Off                                 |
|----------------------------------------|--------------------------------------------------|----------------------------------------------|
| Number keys on embedded keypad         | Type numbers in a normal manner.                 |                                              |
| Cursor-control keys on embedded keypad | Hold <b>j</b> while using cursor-control keys.   | Hold Fn while using cursor-<br>control keys. |
| Main keyboard keys                     | Hold Fn while typing letters on embedded keypad. | Type the letters in a normal manner.         |

**NOTE:** If an external keyboard or keypad is connected to the computer, the Num Lock feature automatically shifts from the internal keyboard to the external keyboard or keypad.

## Windows Keys

The keyboard has two keys that perform Windows-specific functions.

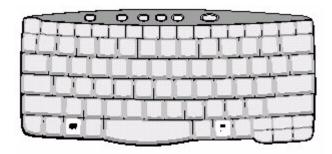

| Key                 | lcon | Description                                                                                                    |
|---------------------|------|----------------------------------------------------------------------------------------------------|
| Windows logo<br>key |      | Start button. Combinations with this key perform shortcut functions. Below are a few examples:  + Tab (Activates next taskbar button)  + E (Explores My Computer)  + F (Finds Document)  + M (Minimizes All)  Shift + + M (Undoes Minimize All)  + R (Displays the Rundialog box) |
| Application key     |      | Opens a context menu (same as a right-click).                                                                                                    |

## **Hot Keys**

The computer employs hot keys or key combinations to access most of the computer's controls like screen contrast and brightness, volume output and the BIOS Utility.

To activate hot keys, press and hold the  $\mathbf{Fn}$  key before pressing the other key in the hot key combination.

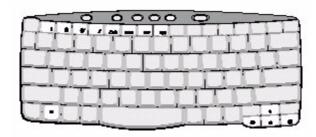

| Hot Key | lcon           | Function                          | Description                                                                                                    |
|---------|----------------|-----------------------------------|----------------------------------------------------------------------------------------------------|
| Fn-F1   | ?              | Hot key help                      | Displays a list of the hotkeys and their functions.                                                                                             |
| Fn-F2   | <b>©</b>       | Setup                             | Accesses the notebook's configuration utility.                                                                                                  |
| Fn-F3   | <b>&amp;</b>   | Power Management<br>Scheme Toggle | Switches the power management scheme used by the computer (function available if supported by operating system).                                |
| Fn-F4   | Z <sup>z</sup> | Sleep                             | Puts the computer in Sleep mode, which can be defined via the advanced section of the Power Management Properties in the Windows Control Panel. |
| Fn-F5   |                | Display toggle                    | Switches display output between the display screen, external monitor (if connected) and both the display screen and external monitor.           |
| Fn-F6   | *              | Screen blank                      | Turns the display screen backlight off to save power. Press any key to return.                                                                  |
| Fn-F7   |                | Touchpad toggle                   | Turns the internal touchpad on and off.  When you connect an external PS/2 mouse, the computer automatically disables the touchpad.             |
| Fn-F8   | <b>⊄/∢</b> »   | Speaker toggle                    | Turns the speakers on and off; mutes the sound.                                                                                                 |
| Fn-→    | Ö.             | Brightness up                     | Increases the screen brightness.                                                                                                    |
| Fn-←    | <b>*</b>       | Brightness down                   | Decreases the screen brightness.                                                                                                    |
| Fn-up   | <b>(</b> 1)    | Volume up                         | Increases the speaker volume.                                                                                                    |

| Hot Key | lcon       | Function    | Description                   |
|---------|------------|-------------|-------------------------------|
| Fn-down | <b>■</b> ) | Volume down | Decreases the speaker volume. |

## **Launch Keys**

Located at the top of the keyboard are five buttons. These buttons are called launch keys. They are designated as P1, P2, P3, Mail button and Web browser button. By default, buttons P1and P2 are users programmable. The mail button is used to launch the mail application. The LED of the mail button will flash when the user has received an incoming email. The P3, by default is used to launch a multimedia application that came bundled with your system. The web browser button, by default is used to launch your internet browser.

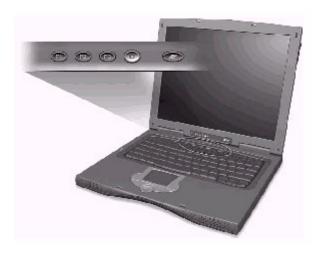

### **Touchpad**

The built-in touchpad is a PS/2-compatible pointing device that senses movement on its surface. This means the cursor responds as you move your finger on the surface of the touchpad. The central location on the palmrest provides optimum comfort and support.

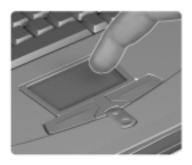

**NOTE:** When using an external USB or serial mouse, you can press Fn + \( \text{r} \) to disable the touchpad. If you are using an external PS/2 mouse, the touchpad is automatically disabled.

#### **Touchpad Basics**

The following items teach you how to use the touchpad:

- Move your finger across the touchpad to move the cursor.
- Press the left (1) and right (3) buttons located on the edge of the touchpad to do selection and execution functions. These two buttons are similar to the left and right buttons on a mouse.
   Tapping on the touchpad produces similar results.
- Use the center (2) button (top and bottom) to scroll up or down a page. This button mimics your cursor pressing on the right scroll bar of Windows applications.

| Function            | Left<br>Button                                                                 | Right<br>Button | Center<br>Buttons                       | Тар                                                                                                    |
|---------------------|--------------------------------------------------------------------------------|-----------------|-----------------------------------------|----------------------------------------------------------------------------------------------------|
| Execute             | Click twice<br>quickly                                                         |                 |                                         | Tap twice (at<br>the same speed<br>as double-<br>clicking a<br>mouse button)                                                           |
| Select              | Click once                                                                     |                 |                                         | Tap once                                                                                                    |
| Drag                | Click and hold,<br>then use finger<br>to drag the<br>cursor on the<br>touchpad |                 |                                         | Tap twice (at the same speed as double-clicking a mouse button) then hold finger to the touchpad on the second tap and drag the cursor |
| Access context menu |                                                                                | Click once      |                                         |                                                                                                    |
| Scroll              |                                                                                |                 | Click and hold<br>the up/down<br>button |                                                                                                    |

**NOTE:** Keep your fingers dry and clean when using the touchpad. Also keep the touchpad dry and clean. The touchpad is sensitive to finger movements. Hence, the lighter the touch, the better the response. Tapping harder will not increase the touchpad's responsiveness.

## **Hardware Specifications and Configurations**

#### **Processor**

| Item             | Specification                                                            |
|------------------|--------------------------------------------------------------------------|
| CPU type         | Intel Pentium III 1/1.066/1.133 GHz processor with 512KB L2 on-die Cache |
| CPU package      | Micro-FCPGA package                                                      |
| CPU core voltage | 1.40V/1.15V                                                              |
| CPU I/O voltage  | 1.25V                                                                    |

#### BIOS

| Item                  | Specification                                                                                                    |
|-----------------------|----------------------------------------------------------------------------------------------------|
| BIOS vendor           | Acer                                                                                                    |
| BIOS Version          | V 3.3                                                                                                    |
| BIOS ROM type         | Flash ROM                                                                                                    |
| BIOS ROM size         | 512KB                                                                                                    |
| BIOS package          | 32-pin TSOP                                                                                                    |
| Supported protocols   | ACPI 1.0b, APM 1.2, PC Card 95, SM BIOS 2.3, EPP/IEEE 1284, ECP/IEEE 1284 1.7 & 1.9, IrDA, PCI 2.2, PnP 1.0a, DMI 2.0, PS/2 keyboard and mouse, USB, VESA VGA BIOS, DDC-2B, CD-ROM bootable, Windows keyboard Microsoft Simple Boot Flag |
| BIOS password control | Set by switch, see SW1(SW1) setting                                                                                                    |

#### **Second Level Cache**

| Item                    | Specification       |
|-------------------------|---------------------|
| Cache controller        | Built-in CPU        |
| Cache size              | 512KB               |
| 1st level cache control | Always enabled      |
| 2st level cache control | Always enabled      |
| Cache scheme control    | Fixed in write-back |

#### **System Memory**

| Item                            | Specification                                                                                      |
|---------------------------------|----------------------------------------------------------------------------------------------------|
| Memory controller               | Built-in Intel Amador-M                                                                            |
| Onboard memory size             | 0MB                                                                                                |
| DIMM socket number              | 2 sockets (2 banks)                                                                                |
| Supports memory size per socket | 512MB                                                                                              |
| Supports maximum memory size    | 1024MB                                                                                             |
| Supports DIMM type              | Synchronous DRAM                                                                                   |
| Supports DIMM Speed             | 133 MHz                                                                                            |
| Supports DIMM voltage           | 3.3V                                                                                               |
| Supports DIMM package           | 144-pin soDIMM                                                                                     |
| Memory module combinations      | You can install memory modules in any combinations as long as they match the above specifications. |

#### **Memory Combinations**

| Slot 1 | Slot 2 | Total Memory |
|--------|--------|--------------|
| 0 MB   | 64 MB  | 64 MB        |
| 64 MB  | 0 MB   | 64 MB        |
| 0 MB   | 128 MB | 128 MB       |
| 64 MB  | 64 MB  | 128 MB       |
| 128 MB | 0 MB   | 128 MB       |
| 64 MB  | 128 MB | 192 MB       |
| 128 MB | 64 MB  | 192 MB       |
| 128 MB | 128 MB | 256 MB       |
| 0      | 256    | 256          |
| 256    | 0      | 256          |
| 256 MB | 64 MB  | 320 MB       |
| 64 MB  | 256 MB | 320 MB       |
| 256 MB | 128 MB | 384 MB       |
| 128 MB | 256 MB | 384 MB       |
| 256 MB | 256 MB | 512 MB       |
| 512    | 64     | 576          |
| 64     | 512    | 576          |
| 128    | 512    | 640          |
| 512    | 128    | 640          |
| 512    | 512    | 1024         |

Above table lists some system memory configurations. You may combine DIMMs with various capacities to form other combinations.

#### **LAN Interface**

| ltem                   | Specification  |
|------------------------|----------------|
| Chipset                | Intel 82562 ET |
| Supports LAN protocol  | 10/100 Mbps    |
| LAN connector type     | RJ45           |
| LAN connector location | Rear side      |

#### **Modem Interface**

| Item                            | Specification                                 |
|---------------------------------|-----------------------------------------------|
| Chipset                         | Ambit MDC module with Lucent modem controller |
| Fax modem data baud rate (bps)  | 14.4K                                         |
| Data modem data baud rate (bps) | 56K                                           |
| Supports modem protocol         | V.90 MDC                                      |
| Modem connector type            | RJ11                                          |
| Modem connector location        | Rear side                                     |

#### Floppy Disk Drive Interface

| Item                           |               | Specification       |              |
|--------------------------------|---------------|---------------------|--------------|
| Vendor & model name            | Mitsumi D353G |                     |              |
| Floppy Disk Specifications     |               |                     |              |
| Media recognition              | 2DD (720KB)   | 2HD (1.2MB, 3-mode) | 2HD (1.44MB) |
| Sectors/track                  | 9             | 15                  | 18           |
| Tracks                         | 80            | 80                  | 80           |
| Data transfer rate<br>(Kbit/s) | 1 MB          | 1.6 MB              | 2 MB         |
| Rotational speed (RPM)         | 300 360 300   |                     | 300          |
| Read/write heads               | 2             |                     |              |
| Encoding method                | MFM/FM        |                     |              |
| Power Requirement              |               |                     |              |
| Input Voltage (V)              | +5V +/- 10%   |                     |              |

#### **Hard Disk Drive Interface**

| Item                                             |                                       | Spe                                   | cification                            |  |
|--------------------------------------------------|---------------------------------------|---------------------------------------|---------------------------------------|--|
| Vendor & Model Name                              | IBM Travelstar 10GN<br>IC25N020ATDA04 | IBM Travelstar 20GN<br>IC25N020ATDA04 | IBM Travelstar 30GN<br>IC25N030ATDA04 |  |
| Capacity (MB)                                    | 10000                                 | 20000                                 | 30000                                 |  |
| Bytes per sector                                 | 512                                   | 512                                   | 512                                   |  |
| Data heads                                       | 2                                     | 3                                     | 4                                     |  |
| Recording zone                                   | 16                                    | 16                                    | 16                                    |  |
| Drive Format                                     |                                       |                                       |                                       |  |
| Disks                                            | 1                                     | 2                                     | 2                                     |  |
| Spindle speed (RPM)                              | 4200 RPM                              | 4200 RPM                              | 4200 RPM                              |  |
| Performance Specifications                       | Performance Specifications            |                                       |                                       |  |
| Buffer size                                      | 512KB                                 | 2048KB                                | 2048KB                                |  |
| Interface                                        | ATA-5                                 | ATA-5                                 | ATA-5                                 |  |
| Max. media transfer rate (disk-buffer, Mbytes/s) | 216                                   | 216                                   | 235                                   |  |
| Data transfer rate                               | 100 MB/Sec.                           | 100 MB/Sec.                           | 100 MB/Sec.                           |  |
| (host~buffer, Mbytes/s)                          | Ultra DMA mode-5                      | Ultra DMA mode-5                      | Ultra DMA mode-5                      |  |
| DC Power Requirements                            |                                       |                                       |                                       |  |
| Voltage tolerance                                | 5V(DC) +/- 5%                         | 5V(DC) +/- 5%                         | 5V(DC) +/- 5%                         |  |

#### **DVD-ROM Interface**

| Item                      |                              | Specification                  |  |
|---------------------------|------------------------------|--------------------------------|--|
| Vendor & model name       | MKE SR-8176                  | MKE SR-8176                    |  |
| Performance Specification | With CD Diskette             | With DVD Diskette              |  |
| Transfer rate (KB/sec.)   | Sustained: Max 3.6Mbytes/sec | Sustained: Max 10.8Mbytes/sec. |  |
| Data Buffer Capacity      | 512 KBytes                   | 512 KBytes                     |  |
| Interface                 | IDE/ATAPI                    | IDE/ATAPI                      |  |

#### **DVD-ROM Interface**

| Item                   | Specification                                                                                                    |
|------------------------|----------------------------------------------------------------------------------------------------|
| Applicable disc format | DVD: DVD-5, DVD-9, DVD-10, DVD-R (3.95G)                                                                                                    |
|                        | CD: CD-Audio, CD-ROM (mode 1 and mode 2), CD-ROM XA (mode 2, form 1 and form 2), CD-I (mode 2, form 1 and form 2), CD-I Ready, CD-I Bridge, CD-WO, CD-RW, Photo CD, Video CD, Enhanced Music CD, CD-TEXT |
| Loading mechanism      | Soft eject (with emergency eject hole)                                                                                                    |
| Power Requirement      |                                                                                                    |
| Input Voltage          | 5V(DC) +/- 5%                                                                                                    |

#### **Audio Interface**

| Item                        | Specification                             |
|-----------------------------|-------------------------------------------|
| Audio Controller            | Cirrus Logic Realtek ALC 201              |
| Audio onboard or optional   | Built-in                                  |
| Mono or Stereo              | Stereo                                    |
| Resolution                  | 18 bit stereo Digital to analog converter |
|                             | 18 bit stereo Analog to Digital converter |
| Compatibility               | Microsoft PC98/PC99, AC97 2.1             |
| Mixed sound source          | Line-in, CD, Video, AUX                   |
| Voice channel               | 8/16-bit, mono/stereo                     |
| Sampling rate               | 44.1 KHz                                  |
| Internal microphone         | Yes                                       |
| Internal speaker / Quantity | Yes                                       |
| Supports PnP DMA channel    | DMA channel 0                             |
|                             | DMA channel 1                             |
| Supports PnP IRQ            | IRQ3, IRQ5, IRQ7, IRQ9, IRQ10, IRQ11      |

#### Video Interface

| Item                            | Specification                          |
|---------------------------------|----------------------------------------|
| Chip vendor and model name      | Almador-M                              |
| Chip voltage                    | Core/2.5V<br>Memory/2.5V               |
| Supports ZV (Zoomed Video) port | No                                     |
| Graph interface                 | 4X AGP (Accelerated Graphics Port) bus |
| Maximum resolution (LCD)        | 1600x12000 (32 bit colors)             |
| Maximum resolution (CRT)        | 1800x1440 (32 bit colors)              |

#### **Video Memory**

| Item                 | Specification |
|----------------------|---------------|
| Fixed or upgradeable | Fixed         |
| Video memory size    | 8.0 MB        |

### Video Resolutions Mode (for both LCD and CRT)

| Resolution | 8 bits<br>(256 colors) | 16 bits<br>(High color) | 24 bits<br>(True color) | 32 bits<br>(True color) |
|------------|------------------------|-------------------------|-------------------------|-------------------------|
| 640x480    | Yes                    | Yes                     | Yes                     | Yes                     |
| 720x480    | Yes                    | Yes                     | Yes                     | Yes                     |
| 800x600    | Yes                    | Yes                     | Yes                     | Yes                     |
| 848x480    | Yes                    | Yes                     | Yes                     | Yes                     |
| 1024x768   | Yes                    | Yes                     | Yes                     | Yes                     |
| 1152x864   | Yes                    | Yes                     | Yes                     | Yes                     |
| 1280x1024  | Yes                    | Yes                     | Yes                     | Yes                     |
| 1400x1050  | Yes                    | Yes                     | Yes                     | Yes                     |
| 1600x1200  | Yes                    | Yes                     | Yes                     | Yes                     |

#### **Parallel Port**

| Item                                               | Specification                           |
|----------------------------------------------------|-----------------------------------------|
| Parallel port controller                           | SMSC LPC47N267                          |
| Number of parallel port                            | 1                                       |
| Location                                           | Rear side                               |
| Connector type                                     | 25-pin D-type connector, in female type |
| Parallel port function control                     | Enable/Disable by BIOS Setup            |
| Supports ECP/EPP                                   | Yes (set by BIOS setup)                 |
| Optional ECP DMA channel (in BIOS Setup)           | DMA channel 1 and 3                     |
| Optional parallel port I/O address (in BIOS Setup) | 3BCh, 278h, 378h                        |
| Optional parallel port IRQ (in BIOS Setup)         | IRQ7, IRQ5                              |

#### **Serial Port**

| Item                                     | Specification                        |
|------------------------------------------|--------------------------------------|
| Serial port controller                   | SMSC LPC47N267                       |
| Number of serial port                    | 1                                    |
| Supports 16550 UART                      | Yes                                  |
| Connector type                           | 9-pin D-type connector, in male type |
| Location                                 | Rear side                            |
| Serial port function control             | Enable/Disable by BIOS Setup         |
| Optional serial port (in BIOS Setup)     | 3F8h, 2F8h, 3E8h, 2E8h               |
| Optional serial port IRQ (in BIOS Setup) | IRQ4, IRQ11                          |

#### **USB Port**

| Item                         | Specification                |
|------------------------------|------------------------------|
| USB Compliancy Level         | 1.1                          |
| ОНСІ                         | USB 1.1                      |
| Number of USB port           | 2                            |
| Location                     | Rear side                    |
| Serial port function control | Enable/Disable by BIOS Setup |

#### IrDA Port

| Item                                       | Specification                |
|--------------------------------------------|------------------------------|
| IrDA FIR port controller                   | SMSC LPC47N267               |
| Number of IrDA FIR port                    | 1                            |
| Location                                   | Left side                    |
| IrDA FIR port function control             | Enable/disable by BIOS Setup |
| IrDA FIR port (in BIOS Setup)              | 2F8                          |
| IrDA FIR port IRQ (in BIOS Setup)          | IRQ3                         |
| ECP DMA channel (in BIOS Setup)            | DMA channel 3                |
| Optional IrDA FIR port DRQ (in BIOS Setup) | Not available                |

#### **PCMCIA Port**

| Item                            | Specification               |
|---------------------------------|-----------------------------|
| PCMCIA controller               | O2 OZ6933                   |
| Supports card type              | Type-III/II                 |
| Number of slots                 | One type-III or Two type-II |
| Access location                 | Left side                   |
| Supports ZV (Zoomed Video) port | No ZV support               |
| Supports 32 bit CardBus         | Yes (IRQ11)                 |

### **System Board Major Chips**

| Item                       | Controller                        |
|----------------------------|-----------------------------------|
| System core logic          | Intel Almador-M / ICH3-M          |
| Super I/O controller       | SMSC LPC47N267                    |
| Audio controller           | Realtech ALC 200                  |
| Video controller           | ATI Rage Mobility - M6-S          |
| Hard disk drive controller | ICH3-M                            |
| Keyboard controller        | M38859                            |
| RTC                        | Built-in Intel Almador-M / ICH3-M |

### Keyboard

| Item                         | Specification     |
|------------------------------|-------------------|
| Keyboard controller          | Mitsubishi M38859 |
| Keyboard vendor & model name | SMK US            |
| Total number of keypads      | 84/85-key         |

#### Keyboard

| Item                                             | Specification |
|--------------------------------------------------|---------------|
| Windows 95 keys                                  | Yes           |
| Internal & external keyboard work simultaneously | Yes           |

#### **Battery**

| ltem                   | Specification                           |
|------------------------|-----------------------------------------|
| Vendor & model name    | Sony BTP-30A1                           |
| Battery Type           | Li-ion                                  |
| Pack capacity          | 5880 mAH                                |
| Cell voltage           | V/cell                                  |
| Number of battery cell | 9                                       |
| Package configuration  | 3 cells in series, 3 series in parallel |
| Package voltage        | 11.1 V                                  |

#### **DC-AC LCD Inverter**

| Item                              | Specification        |       |            |       |            |
|-----------------------------------|----------------------|-------|------------|-------|------------|
| Vendor & model name               | Ambit T621124.00 730 |       |            |       |            |
| Input voltage (V)                 | 7.3 (min.)           |       | -          |       | 21 (max.)  |
| Input current (mA)                | -                    |       | -          |       | 900 (max.) |
| Output voltage<br>(Vrms, no load) | -                    |       | 565 (typ.) |       | -          |
| Output voltage frequency (kHz)    | 40 (min.)            |       | -          |       | 65 (max.)  |
| Output Current/                   | lout(Min)            | 0.7mA | 1.0mA      | 1.3mA | Vadj=0V    |
| Lamp                              | lout(Max)            | 6.3mA | 7.0mA      | 7.7mA | Vadj=3.2V  |

**NOTE:** DC-AC inverter is used to generate very high AC voltage, then support to LCD CCFT backlight user, and is also responsible for the control of LCD brightness. Avoid touching the DC-AC inverter area while the system unit is turned on.

**NOTE:** There is an EEPROM in the inverter, which stores its supported LCD type and ID code. If you replace a new inverter or replace the LCD with a different brand, use Inverter ID utility to update the ID information.

#### LCD

| Item                              | Specification            |
|-----------------------------------|--------------------------|
| Vendor & model name               | Hitachi<br>TX38D95VC1CAM |
| Mechanical Specifications         |                          |
| LCD display area (diagonal, inch) | 15                       |
| Display technology                | TFT                      |
| Resolution                        | SXGA+ (1400x1050)        |
| Supports colors                   | 262K                     |
| Optical Specification             |                          |
| Brightness control                | keyboard hotkey          |
| Contrast control                  | No                       |

#### LCD

| Item                                    | Specification |
|-----------------------------------------|---------------|
| Electrical Specification                |               |
| Supply voltage for LCD display (V)      | 3.3           |
| Supply voltage for LCD backlight (Vrms) | 690           |

### AC Adapter

| ltem                                         | Specification                                                                                                    |  |
|----------------------------------------------|----------------------------------------------------------------------------------------------------|--|
| Vendor & model name                          | Delta ADT-60XB D 3P                                                                                                    |  |
| Input Requirements                           |                                                                                                    |  |
| Maximum input current (A, @90Vac, full load) | 1.5 A @ 90Vac<br>0.9 A @ 180Vac                                                                                                    |  |
| Nominal frequency (Hz)                       | 47 - 63                                                                                                    |  |
| Frequency variation range (Hz)               | 47 - 63                                                                                                    |  |
| Nominal voltages (Vrms)                      | 90 - 270                                                                                                    |  |
| Inrush current                               | The maximum inrush current will be less than 50A and 100A when the adapter is connected to 115Vac(60Hz) and 230Vac(50Hz) respectively.                                                              |  |
| Efficiency                                   | It should provide an efficiency of 83% minimum, when measured at maximum load under 115V(60Hz).                                                                                                    |  |
| Output Ratings (CV mode)                     |                                                                                                    |  |
| DC output voltage                            | +19.0V~20.0V                                                                                                    |  |
| Noise + Ripple                               | 300mvp-pmax (20MHz bandwidth)                                                                                                    |  |
| Load                                         | 0 A (min.) 3.16 A (max.)                                                                                                    |  |
| Output Ratings (CC mode)                     |                                                                                                    |  |
| DC output voltage                            | +12V ~ +19V                                                                                                    |  |
| Constant output                              | 2.75 ± 0.2 A                                                                                                    |  |
| Dynamic Output Characteristics               |                                                                                                    |  |
| Turn-on delay time                           | 2 sec. (@115Vac)                                                                                                    |  |
| Hold up time                                 | 4 ms min. (@115 Vac input, full load)                                                                                                    |  |
| Over Voltage Protection (OVP)                | 24 V                                                                                                    |  |
| Short circuit protection                     | Output can be shorted without damage                                                                                                    |  |
| Electrostatic discharge (ESD)                | 15kV (at air discharge)<br>8kV (at contact discharge)                                                                                                    |  |
| Dielectric Withstand Voltage                 |                                                                                                    |  |
| Primary to secondary                         | 1500 Vac (or 2121 Vdc), 10 mA for 1 second                                                                                                    |  |
| Leakage current                              | 0.25 mA max. (@ 254 Vac, 60Hz)                                                                                                    |  |
| Regulatory Requirements                      | Internal filter meets:  1. FCC class B requirements. (USA)  2. VDE 243/1991 class B requirements. (German)  3. CISPR 22 Class B requirements. (Scandinavia)  4. VCCI class II requirements. (Japan) |  |

### **Power Management**

| Power Saving Mode                                                                                                    | Phenomenon                                                  |
|----------------------------------------------------------------------------------------------------|-------------------------------------------------------------|
| Standby Mode  Waiting time specified by the System Standby value or the operating system elapses without any system activity.  Or  When the computer is about to enter Hibernation mode (e.g., during a battery-low condition), but the Hibernation file is invalid or not present. | The Sleep indicator lights up                               |
| Hibernation Mode  When customized functions for power management are set to Hibernation and the corresponding action is taken.                                                                                                    | All power shuts off                                         |
| Display Standby Mode  Keyboard, built-in touchpad, and an external PS/2 pointing device are idle for a specified period.                                                                                                    | The display shuts off                                       |
| Hard Disk Standby Mode  Hard disk is idle within a specified period of time.                                                                                                    | Hard disk drive is in standby mode.<br>(spindle turned-off) |

### **Environmental Requirements**

| Item                     | Specification                                                         |  |
|--------------------------|-----------------------------------------------------------------------|--|
| Temperature              |                                                                       |  |
| Operating                | +5~+35 °C                                                             |  |
| Non-operating            | -10~+60 °C                                                            |  |
| Non-operating            | -20~+60 °C (storage package)                                          |  |
| Humidity                 |                                                                       |  |
| Operating                | 20% to 80% RH, non-condensing                                         |  |
| Non-operating            | 20% to 90% RH, non-condensing (unpacked)                              |  |
| Non-operating            | 20% to 90% RH, non-condensing (storage package)                       |  |
| Vibration                |                                                                       |  |
| Operating (unpacked)     | 5~25.6Hz: 0.38mm (peak to peak)<br>25.6~250Hz: 0.5G                   |  |
| Non-operating (unpacked) | 5~27.1Hz: 0.6G<br>27.1Hz~50Hz: 0.4mm (peak to peak)<br>50~500Hz: 2.0G |  |
| Non-operating (packed)   | 5~62.6Hz: 0.51mm (peak to peak)<br>62.6~500Hz: 4G                     |  |

### **Mechanical Specification**

| Item       | Specification                                                                                                    |  |
|------------|----------------------------------------------------------------------------------------------------|--|
| Dimensions | 323 (W) x 265 (D) x 35(H) for 15.0" TFT                                                                                                    |  |
| Weight     | less than 5.9 lbs for 15.0" TFT model                                                                                                    |  |
| I/O Ports  | 2 type II or one type III CardBus socket(s), 1 RJ-11 modem port, 1 RJ-45 LAN port, 1 DC-in jack (AC adapter), 1 FIR port, 1 parallel port, 1 serial port, 1 external monitor port, 1 PS/2 keyboard/mouse port, 1 mini docking station connector, 2 USB ports, 1 speaker/headphone-out jack, 1 audio line-in jack, 1 microphone-in jack, 1 fingerprint recognition sensor |  |
| Drive Bays | Two                                                                                                    |  |
| Material   | Housing: MCS-050 Panel : Plastic                                                                                                    |  |
| Indicators | Wireless Communication, Power LED, Sleep LED, Media Activity, Battery Charge, Caps Lock, Num Lock                                                                                                    |  |
| Switch     | Power                                                                                                    |  |

### **Memory Address Map**

| Memory Address      | Size                       | Function    |  |
|---------------------|----------------------------|-------------|--|
| 00100000h-000F0000h | 512 KB                     | System BIOS |  |
| 000F0000h-000E0000h | UMB Area                   |             |  |
| 000E0000h-000C0000h | 40 KB VGA BIOS             |             |  |
| 000C0000h-000A0000h | 128 KB Video memory (VRAM) |             |  |
| 000A0000h-00000000h | Conventional memory        |             |  |

### I/O Address Map

| I/O Address | Function                              |
|-------------|---------------------------------------|
| 000-00F     | DMA controller-1                      |
| 020-021     | Interrupt controller-1                |
| 040-043     | Timer 1                               |
| 060, 064    | Keyboard controller 38859 chip select |
| 061         | System speaker out                    |
| 040B        | DMA controller-1                      |
| 061         | System speaker                        |
| 070-071     | Real-time clock and NMI mask          |
| 080-08F     | DMA page register                     |
| 0A0-0A1     | Interrupt controller-2                |
| 0C0-0DF     | DMA controller-2                      |
| 0F0-0FF     | Numeric data processor                |
| 120-13F     | Power management controller           |
| 180-18F     |                                       |
| 170-177     | 2nd EIDE device (CD-ROM) select       |
| 1F0-1F7     | 1st EIDE device (hard drive) select   |
| 220-22F     | Audio                                 |
| 240-24F     | Audio (optional)                      |
| 278-27F     | Parallel port 3                       |
| 2E8-2EF     | COM4                                  |
| 2F8-2FF     | COM2 or FIR (optional)                |
| 378, 37A    | Parallel port 2                       |

Chapter 1 29

### I/O Address Map

| I/O Address  | Function                        |
|--------------|---------------------------------|
| 3BC-3BE      | Paraller port 1                 |
| 3B0-3BB      | Video Controller                |
| 3C0-3DF      |                                 |
| 3F0h-3F7     | Standard Floppy Disk Controller |
| 3E8-3EF      | COM3 or LT Win modem (optional) |
| 3F0-3F7      | Floppy disk controller          |
| 3F8-3FF      | COM1                            |
| 480-48F, 4D6 | DMA controller-1                |
| 4D0-4D1      | PCI configuration register      |
| CF8-CFF      |                                 |

### IRQ Assignment Map

| Interrupt Channel | Function                                                                                                    |  |
|-------------------|----------------------------------------------------------------------------------------------------|--|
| IRQ0              | System timer                                                                                                  |  |
| IRQ1              | Keyboard                                                                                                    |  |
| IRQ2              | Cascade                                                                                                    |  |
| IRQ3              | IR .                                                                                                    |  |
| IRQ4              | COM1 (Serial port)                                                                                            |  |
| IRQ5              | Reserved for R2 card                                                                                          |  |
| IRQ6              | Floppy                                                                                                    |  |
| IRQ7              | LPT (Parallel port)                                                                                           |  |
| IRQ8              | CMOS/RTC                                                                                                    |  |
| IRQ9              | SCI IRQ used by ACPI bus                                                                                      |  |
| IRQ10             | Audio (PIRQB#), Modem (PIRQB#), SMBUS controller (PIRQB#), IEEE 1394 (PIRQ#), 802.11b (PIRQE#), LAN (PIRQTE#) |  |
| IRQ11             | VGA (PIRQA#), USB (PIRQA#, PIRQC#, INTD#), CardBus controller (PIRQB#, PIRQB#)                                |  |
| IRQ12             | PS/2 device                                                                                                   |  |
| IRQ13             | Math processor                                                                                                |  |
| IRQ14             | 1st EIDE device (hard disk)                                                                                   |  |
| IRQ15             | 2nd EIDE device (CD-ROM drive)                                                                                |  |

### **DMA Channel Assignment**

| DMA Channel | Function       |
|-------------|----------------|
| DRQ0        | Reserved       |
| DRQ1        | Reserved       |
| DRQ2        | Floppy         |
| DRQ3        | Reserved       |
| DRQ4        | DMA controller |
| DRQ5        | Reserved       |
| DRQ6        | Reserved       |
| DRQ7        | Reserved       |

## **System Utilities**

### **BIOS Setup Utility**

The BIOS Setup Utility is a hardware configuration program built into your computer's BIOS (Basic Input/Output System).

Your computer is already properly configured and optimized, and you do not need to run this utility. However, if you encounter configuration problems, you may need to run Setup. Please also refer to Chapter 4 Troubleshooting when problem arises.

To activate the BIOS Utility, press red during POST (while the TravelMate logo is being displayed).

### BIOS Utility

System Information
Basic System Settings
Startup Configuration
Onboard Device Configuration
System Security
Loading Default Settings

↑ Ψ = Move highlight bar, Enter = Select, Esc = Exit

### **Navigating the BIOS Utility**

There are six menu options: System Information, Basic System Settings, Startup Configuration, Onboard Device Configuration, System Security and Loading Default Settings.

To enter a menu, highlight the item using the 1 V keys, then press representation.

Within a menu, navigate through the BIOS Utility by following these instructions:

- ☐ Press the 1 / 1 keys to move between the parameters.
- □ Press the \(\bigsir \int \) \(\bigsir \) keys to change the value of a parameter.
- Press the key while you are in any of the menu options to return to the main menu.

**NOTE:** You can change the value of a parameter if it is enclosed in square brackets. Navigation keys are shown at the bottom of the screen.

Chapter 2 31

### **System Information**

The System Information screen displays a summary of your computer hardware information.

|                         | System Information       | Page 1/1                          |                |  |
|-------------------------|--------------------------|-----------------------------------|----------------|--|
| CPU Type & Speed        | Mobile Per               | ntium IV 933 MHz                  |                |  |
| Floppy Disk Drive       | Mobile Per<br>1.44 MB 3. | 5-inch                            |                |  |
| Hard Disk Drive         | XXXXX ME                 | 3                                 |                |  |
| HDD Serial Number       | XXXXXX                   | XXXXXXXXXXXX                      | X              |  |
|                         | XXXROM /                 |                                   |                |  |
| System BIOS Version     | V3.3 R01-/               | A1a                               |                |  |
| VGA BIOS Version        | XXXXXX                   | XXXXXXXXXXXXXXXXXXXXXXXXXXXXXXXXX |                |  |
| Memory Size             | 128 MB                   |                                   |                |  |
| Video RAM Size          | 8 MB                     |                                   |                |  |
| LAN Device              | Exist (MAC               | Address = XX:X                    | (:XX:XX:XX:XX) |  |
| Wireless LAN Device     | Exist (MA0               | Address = XX:X                    | (:XX:XX:XX:XX) |  |
| Bluetooth Device        |                          |                                   | · ·            |  |
| Modem Device            | Exist                    |                                   |                |  |
|                         |                          |                                   |                |  |
| ↓ = Move highlight bar, | ←→ = Change set          | tina                              | F1 = Help      |  |

**NOTE:** The screen above is a sample and may not reflect the actual data on your computer. "X" may refer to a series of numbers and/or characters.

The following table describes the information in this screen.

| Parameter           | Description                                                                                        |  |
|---------------------|----------------------------------------------------------------------------------------------------|--|
| CPU Type & Speed    | Describes the type of CPU installed in the system.                                                 |  |
| Floppy Disk Drive   | Shows the floppy disk drive type (1.44 MB, 3.5-inch).                                              |  |
| Hard Disk Drive     | Shows the size or capacity of the hard disk.                                                       |  |
| HDD Serial Number   | Shows the serial number of the hard disk.                                                          |  |
| System with         | Shows the high-capacity disc drive installed.                                                      |  |
| System BIOS Version | Shows the system BIOS version.                                                                     |  |
| VGA BIOS Version    | Shows the video graphics accelerator BIOS version.                                                 |  |
| Video RAM Size      | Shows the video RAM allocated from main memory size.                                               |  |
| LAN Device          | Shows the status of LAN device. Also shows the MAC address of this LAN device if existed.          |  |
| Wireless LAN Device | Shows the status of wireless LAN device. Also shows the MAC address of this LAN device if exsited. |  |
| Bluetooth Device    | Shows the status of bluetooth device.                                                              |  |
| Modem Device        | Shows if the system has a modem or not.                                                            |  |

The items in this screen are important and vital information about your computer. If you experience computer problems and need to contact technical support, this data helps our service personnel know more about your computer.

### **Basic System Settings**

The Basic System Settings screen allows you to set the system date and time.

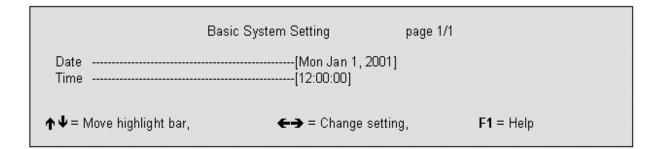

The following table describes the parameters in this screen.

| Parameter | Description                         | Format                                                |
|-----------|-------------------------------------|-------------------------------------------------------|
| Date      | · · · · · · · · · · · · · · · · · · | DDD MMM DD, YYYY<br>(day-of-the-week month day, year) |
| Time      | Sets the system time.               | HH:MM:SS (hour:minute:second)                         |

Chapter 2 33

### **Startup Configuration**

The Startup Configuration screen contains parameter values that define how your computer behaves on system startup.

The following table describes the parameters in this screen. Settings in **boldface** are the default and suggested parameter settings.

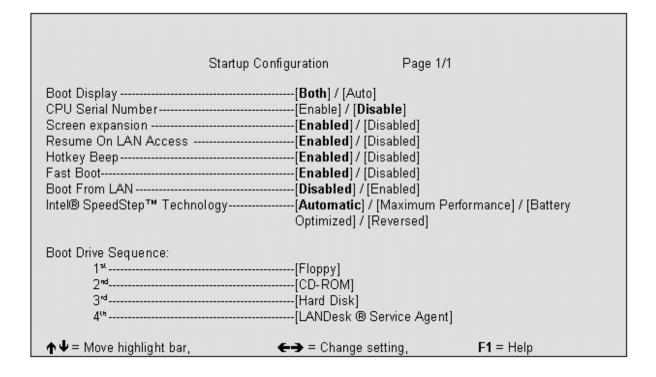

The following table describes the parameters in this screen. Settings in **boldface** are the default and suggested parameter settings

.

| Parameter                                             | Description                                                                                                    | Options                                                  |
|-------------------------------------------------------|----------------------------------------------------------------------------------------------------|----------------------------------------------------------|
| Boot Display                                          | Sets the display device on boot-up.  When set to <b>Auto</b> , the computer automatically determines the display device when the computer starts up. If an external display device (e.g., monitor) is connected, it becomes the boot display. When set to <b>Both</b> , the computer outputs to both the computer display screen and an external display device if one is connected. | <b>Both</b> or Auto                                      |
| CPU Serial Number                                     | Enable or Disable CPU Serial Number Feature.  If enabled, user may read CPU serial number via necessary utility. If disabled, user cannot read it. But on the model equipped with Celeron CPU which does not support CPU Serial Number feature, this option should be invisible.                                                                                                    | Enabled or Disabled                                      |
| Screen Expansion                                      | Expand the screen on the graphic/text mode.  When it is disabled, the graphic/text mode expansion function is disabled and the graphic/text image will be centralized on the LCD. If it is enabled, the graphic/text image will be expanded to the full LCD screen.                                                                                                    | Enabled or Disabled                                      |
| Resume on LAN/Modem Access                            | When enabled, the computer will wake up from sleep state if any LAN access to it occurs.                                                                                                    | Enabled or Disabled                                      |
| Hotkey Beep                                           | When enabled, the computer makes a beep when a hot key is pressed.                                                                                                    | Enabled or Disabled                                      |
| Fast Boot                                             | When this flag is set, the ACPI OS will communicate with the BIOS to decide the next POST is Fast or Diagnostic.                                                                                                    | Ensabled or Disabled                                     |
| Boot from LAN                                         | When enabled, remote host with appropriate boot image can boot this computer.                                                                                                    | Disabled or Enabled                                      |
| Intel <sup>R</sup> SpeedStep <sup>TM</sup> Technology | Select CPU power policy                                                                                                    | Automatic Maximum Performance Battery Optimized Reversed |
| Boot Drive Sequence                                   | There are four priorities that can let the user to specify the boot device sequence.                                                                                                    |                                                          |

#### **Setting the Boot Drive Sequence**

The Boot Drive Sequence section lists boot priorities (1st, 2nd, 3rd and 4rd ) for bootable drives in your computer.

For example, the default value (1st: Floppy Disk, 2nd: CD-ROM, 3rd: Hard Disk) tells the computer to first search for a bootable floppy disk in the floppy drive. If it finds one present, it boots up from that floppy disk. If not, the computer continues to search for a bootable CD-ROM in the CD-ROM drive. If it cannot boot up from the CD-ROM drive, it continues by booting up from the hard disk.

To set the boot drive sequence, use the ↑ / ▶ keys to select a priority level (1st, 2nd, 3rd and 4rd), then use the ← / → keys to select the device for that priority level.

Chapter 2 35

### **Onboard Device Configuration**

The parameters in this screen are for advanced users only. You do not need to change the values in this screen because these values are already optimized.

The Onboard Device Configuration screen assigns resources to basic computer communication hardware.

The following table describes the parameters in this screen. Settings in **boldface** are the default and suggested parameter settings

| Parameter               | Description                                                                                                    | Options                                                                                  |
|-------------------------|----------------------------------------------------------------------------------------------------|------------------------------------------------------------------------------------------|
| Serial Port             | Enables or disables the serial port.  The serial port is a PnP device. Enabled/Disabled setting will not affect the Windows Device Manager setting of the serial port.  When enabled, you can set the base I/O address and interrupt request (IRQ) of the serial port.                        | Enabled or Disabled<br>3F8h, 2F8h, 3E8h, or 2E8h<br>4 or 3                               |
| Parallel Port           | Enables or disables the parallel port. The parallel port is a PnP device. Enabled/Disabled setting will not affect the Windows Device Manager setting of the parallel port.  When enabled, you can set the base I/O address, interrupt request (IRQ) and operation mode of the parallel port. | Enabled or Disabled<br>378h, 278h, or 3BCh<br>7 or 5<br>Bi-directional, ECP, or Standard |
| ECP DMA Channel         | Sets a DMA channel for the printer to operate in ECP mode. This parameter is enabled only if Operation Mode is set to ECP.                                                                                                    | <b>1</b> or 3                                                                            |
| Default Wireless Device | Select default wireless device when system boot. User may select preferred device as default wireless device, or disable all wireless device to prevent unnecessary RF signals. For the model without Bluetooth or Wireless LAN, the corresponding items should be invisible.                 | Disable, Wireless LAN, Blutooth                                                          |

### **System Security**

The System Security screen contains parameters that help safeguard and protect your computer from unauthorized use.

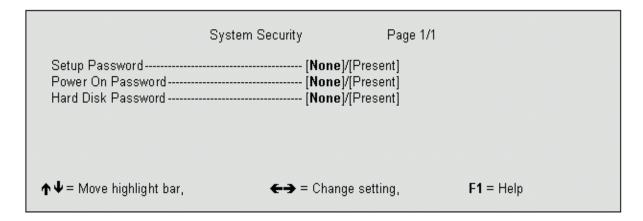

The following table describes the parameters in this screen. Settings in **boldface** are the default and suggested parameter settings.

| Parameter          | Description                                                                                                    | Options         |
|--------------------|----------------------------------------------------------------------------------------------------|-----------------|
| Setup Password     | When set, this password protects the computer and the BIOS Utility from unauthorized entry. See the following section for instructions on how to set a password. | None or Present |
| Power On Password  | When set, this password protects the computer from unauthorized entry. See the following section for instructions on how to set a password.                      | None or Present |
| Hard Disk Password | This item appears only if the platform is business model.                                                                                                    | None or Present |

Chapter 2 37

#### Setting a Password

Follow these steps:

| 1. | Use the cursor up/down keys to highlight a Password parameter (Setup, Power-on or Hard Disk) and |
|----|--------------------------------------------------------------------------------------------------|
|    | press the                                                                                        |

о<del>п</del>

2. Type a password. The password may consist of up to eight characters (A-Z, a-z, 0-9).

**IMPORTANT:** Be very careful when typing your password because the characters do not appear on the screen.

- 3. Press ENTER . Retype the password to verify your first entry and press ENTER .
- 4. After setting the password, the computer automatically sets the chosen password parameter to Present.

Three password types protect your computer from unauthorized access. Setting these passwords creates several different levels of protection for your computer and data:

- Setup Password prevents unauthorized entry to the BIOS Utility. Once set, you must key-in this password to gain access to the BIOS Utility.
- Power-On Password secures your computer against unauthorized use. Combine the use of this password with password checkpoints on boot-up and resume from hibernation for maximum security.
- Hard Disk Password protects your data by preventing unauthorized access to your hard disk. Even if the hard disk is removed from the computer and moved to another computer, it cannot be accessed without the Hard Disk Password.

When a password is set, a password prompt appears on the left-hand corner of the display screen.

1. When the Setup Password is set, the following prompt appears when you press [2] to enter the BIOS Utility at boot-up.

Setup Password

Type the Setup Password and press [ENTER] to access the BIOS Utility.

2. When the Power On Password is set, the following prompt appears at boot-up.

Power-on Password

Type the Power On Password (a symbol appears for each character you type) and press to use the computer. If you enter the password incorrectly, an **x** symbol appears. Try again and press ENTER.

**3.** When the Hard Disk Password is set, the following prompt appears at boot-up.

HDD Password

Type the Hard Disk Password (a symbol appears for each character you type) and press to use the computer. If you enter the password incorrectly, an **x** symbol appears. Try again and press Type in the password incorrectly, an **x** symbol appears.

You have three chances to enter a password. If you successfully entered the password, the system starts Windows.

If you fail to enter the password correctly after three tries, the system hangs.

To change a password, follow the same steps used to set a password.

To remove a password, follow the same steps used to set a password, except type nothing in the password boxes.

### **Load Default Settings**

If you want to restore all parameter settings to their default values, select this menu item and press [INTER]. The following dialog box displays.

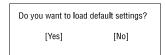

If you would like to load default settings for all parameters, use the cursor 🗗 / 🔁 keys to select **Yes**; then press **ENTER** . Choose **No** if otherwise.

Chapter 2 39

## **BIOS Flash Utility**

The BIOS flash memory update is required for the following conditions:

- New versions of system programs
- New features or options

Use the IFlash utility to update the system BIOS flash ROM.

NOTE: Do not install memory-related drivers (XMS, EMS, DPMI) when you use IFlash.

NOTE: This program contains a readme.txt file. This readme.txt file will introduce on how to use IFlash utility.

### **System Utility Diskette**

This utility diskette is for the Acer TravelMate 740 notebook machine. You can find the utility in Service CD kit. It provides the following functions:

- 1. Panel ID Utility
- 2. Thermal & Fan Utility
- 3. Mother Board Data Utility

To use this diskette, first boot from this diskette, then a "Microsoft Windows ME Startup Menu" prompt you to choose the testing item. Follow the instructions on screen to proceed.

**NOTE:** This program contains a readme.txt file. This readme.txt file will introduce each test utility and its functions.

## **System Diagnostic Diskette**

IMPORTANT: <sup>1</sup>The diagnostics program here that we used is called PQA (Product Quality Assurance) and is provided by Acer Headquarters. You can utilize it as a basic diagnostic tool. To get this program, either download it from http://csd.acer.com.tw or find it in the TravelMate 740 service CD kit. To better fit local service requirements, your regional office MAY have other diagnostic program. Please contact your regional offices or the responsible personnel/channel to provide you with further technical details.

NOTE: This program contains a readme.txt file. This readme.txt file will introduce each test and its functions.

New added description. Please pay attention to it.

### **Running PQA Diagnostics Program**

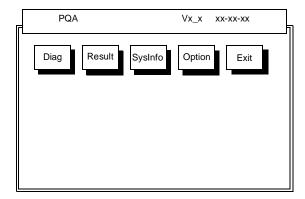

Press / I to move around the main menu. Press to enable the selected option. The main options are Diag, Result, SysInfo, Option and Exit.

The Diag option lets you select testing items and times.

The following screen appears when you select Diag from the main menu.

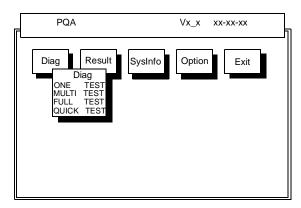

One Test performs a single test and Manual checks the selected test items in sequence.

Multi Test performs multiple tests of the selected items and check the selected test items in sequence.

Full Test performs all test items in detail for your system.

Quick Test performs all test items quickly for your system.

Chapter 2 41

The screen below appears if you select Multi Test.

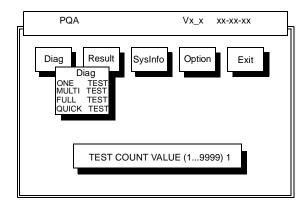

Specify the desired number of tests and press ENTER .

After you specify the number of tests to perform, the screen shows a list of test items (see below).

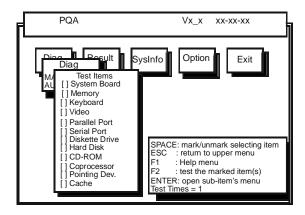

Move the highlight bar from one item to another. Press Space to enable or disable the item. Press to view the available options of each selected item. Press to close the submenu.

The right corner screen information gives you the available function keys and the specified test number.

- Space: Enables/disables the item
- ESC: Exits the program
- ☐ F1: Help
- ☐ F2: Tests the selected item(s)
- Enter: Opens the available options
- ☐ Test Times: Indicates the number of tests to perform.

**NOTE:** The F1 and F2 keys function only after you finish configuring the Test option.

**NOTE:** When any errors are detected by diagnostic program, refer to "Index of PQA Diagnostic Error Code" for troubleshooting.

# **Machine Disassembly and Replacement**

This chapter contains step-by-step procedures on how to disassemble the notebook computer for maintenance and troubleshooting.

To disassemble the computer, you need the following tools:

| Wrist grounding strap and conductive mat for preventing electrostatic discharge |  |
|---------------------------------------------------------------------------------|--|
| Flat screw driver                                                               |  |
| Phillips screw driver                                                           |  |
| Tweezers                                                                        |  |
| Plastic Poker                                                                   |  |
| Hex screw driver                                                                |  |
| Plastic flat screw driver                                                       |  |

**NOTE:** The screws for the different components vary in size. During the disassembly process, group the screws with the corresponding components to avoid mismatch when putting back the components.

# **General Information**

### **Before You Begin**

Before proceeding with the disassembly procedure, make sure that you do the following:

- 1. Turn off the power to the system and all peripherals.
- 2. Unplug the AC adapter and all power and signal cables from the system.
- 3. Remove the battery pack.

## **Disassembly Procedure Flowchart**

The flowchart on the succeeding page gives you a graphic representation on the entire disassembly sequence and instructs you on the components that need to be removed during servicing. For example, if you want to remove the system board, you must first remove the keyboard, then disassemble the inside assembly frame in that order.

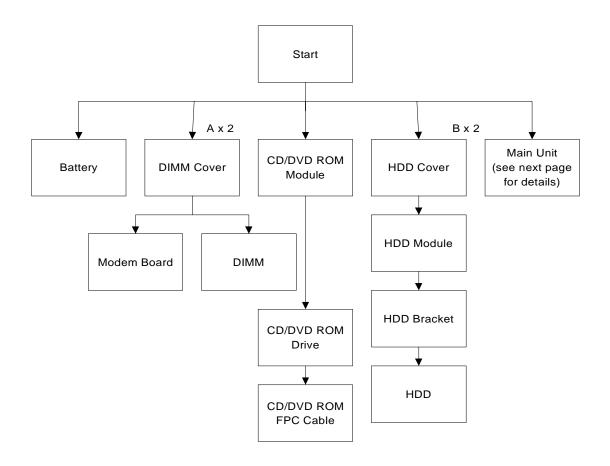

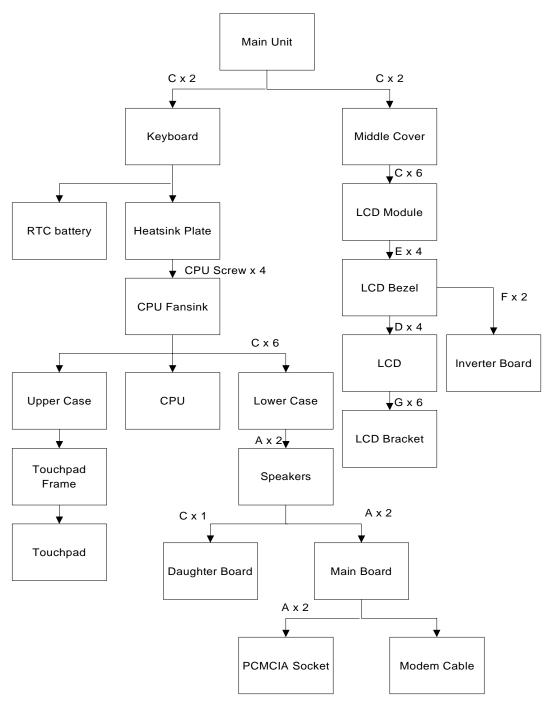

#### **Screw List**

| Item | Description               |
|------|---------------------------|
| Α    | Screw M2 X L4 (Black)     |
| В    | Screw M2.5 X L6 (Black)   |
| С    | Screw M2.5 X L8 ((Black)  |
| D    | Screw M2.5 X L3.5 (Black) |
| Е    | Screw M2 X L5 (Black)     |
| F    | Screw M2.5 X L10 (Black)  |
| G    | Screw M2 X L3 (Silver)    |

# **Removing the Battery Pack**

- 1. Push the battery release button inward.
- 2. Slide the battery pack out from the main unit.

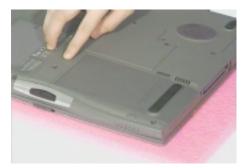

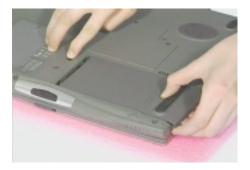

# **Removing the External DIMM Module**

1. Remove the 2 screws of the DIMM cover, then remove the DIMM cover from the lower case.

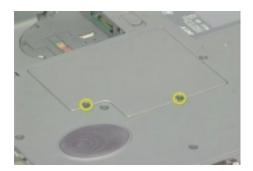

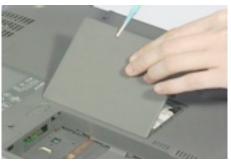

2. Push out the latches on either side of the DIMM socket and remove the DIMM memory.

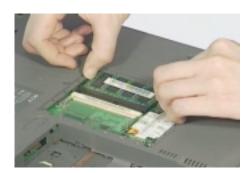

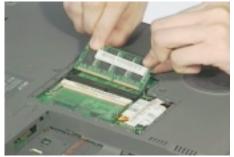

# **Removing the External Modem Combo Card**

- 1. Remove the 2 screws of the DIMM cover and remove the DIMM cover from the lower case.
- 2. Remove the 2 screws on the modem board and remove the modem board from the main board.

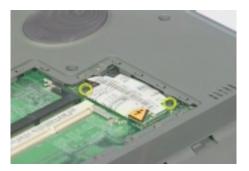

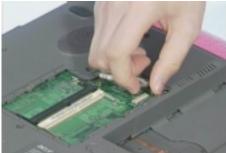

3. Disconnect the modem power cable from the modem board.

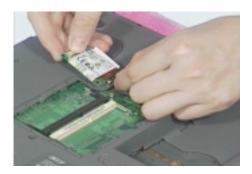

# Removing the CD-ROM/DVD-ROM Module

- 1. Push the CD-ROM module release button inward.
- 2. Slide the CD-ROM module out from the main unit.

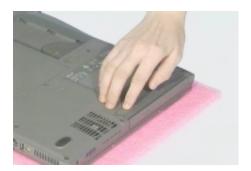

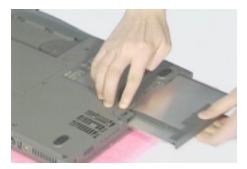

# **Removing the Hard Disk Drive Module**

- 1. Remove the screw of the hard disk cover, then remove the HDD cover.
- 2. Pull the plastic tag to remove the HDD module.

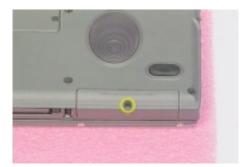

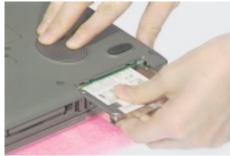

## **Disassembling the Main Unit**

### **Removing the Middle Cover**

1. First, release the 2 screws on the rear of the unit.

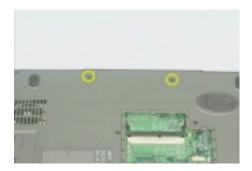

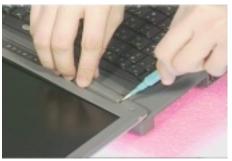

2. Pry up the middle cover from both sides, then remove it from the main unit.

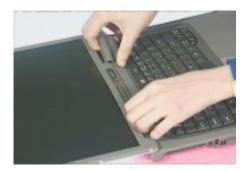

### **Removing the Keyboard**

- 1. See "Removing the Middle Cover" on page 52
- 2. Remove the 2 screws from the rear of the unit as shown, then poke the 3 guide pins downward to release the keyboard.

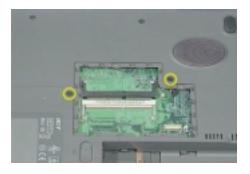

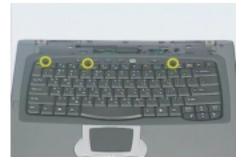

- 3. Lift the keyboard up and put it on the upper case.
- 4. Disconnect the keyboard cable from the main board.

#### 5. Remove the keyboard.

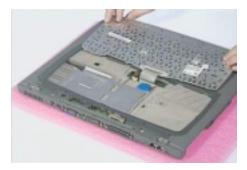

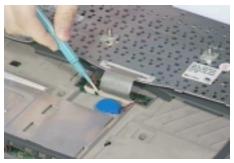

### **Removing the LCD Module**

- 1. See "Removing the Middle Cover" on page 52
- 2. See "Removing the Keyboard" on page 52
- 3. Remove the two screws as shown.
- 4. Disconnect the LED/inverter cable and the LCD coaxial cable from the main board.

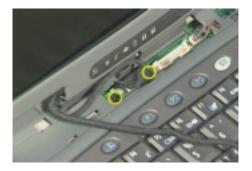

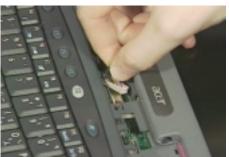

- **5.** Release the two screws on the main unit and the 4 screws as shown.
- 6. Lift up the LCD module carefully.

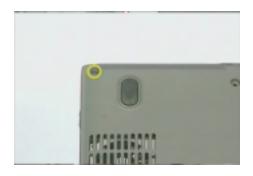

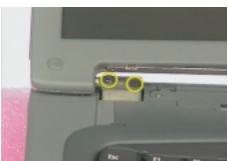

### Removing the TouchPad Module

- 1. Snap off the touchpad frame from the upper case carefully.
- 2. Remove the touchpad button and the scroll key from the upper case.

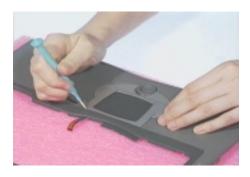

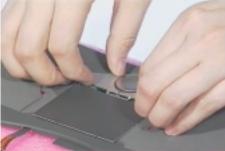

- 3. Disconnect the cable from the touchpad board.
- 4. Remove the touchpad board from the upper case.

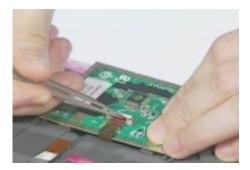

### **Removing the CPU**

- 1. See "Removing the Middle Cover" on page 52
- 2. See "Removing the Keyboard" on page 52
- 3. Slide the heat sink plate this way, and remove the heat sink plate.

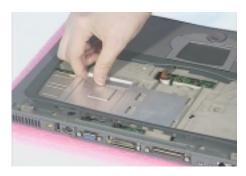

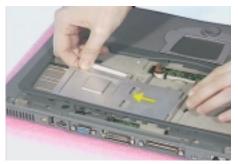

- 4. Release the 4 screws on the CPU fan sink.
- 5. Disconnect the CPU fan sink cable.

6. Remove the CPU fan sink.

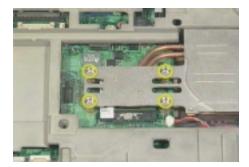

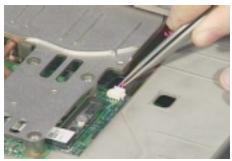

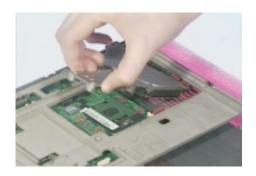

- 7. Loose up the CPU secure knot.
- 8. Remove the CPU.

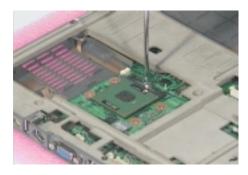

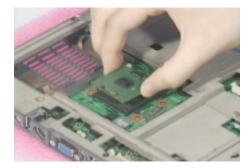

### Removing the RTC

- 1. See "Removing the Middle Cover" on page 52
- 2. See "Removing the Keyboard" on page 52
- 3. Disconnect the RTC connector from the mainboard.

4. Remove the RTC battery.

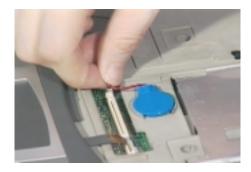

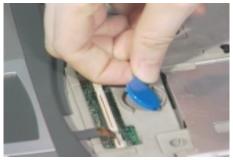

### Separating the Lower Case from the Upper Case

- 1. See "Removing the Middle Cover" on page 52
- 2. See "Removing the Keyboard" on page 52
- 3. Disconnect the touchpad cable from the main board.

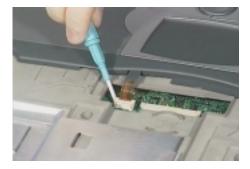

4. Disconnect the cover switch cable and the microphone cable from the main board.

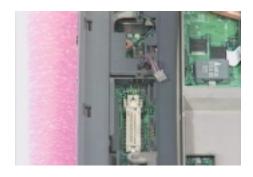

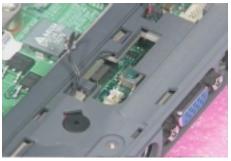

5. Release the six screws from the bottom of the main unit as shown below.

6. Remove the upper case from the main unit gently.

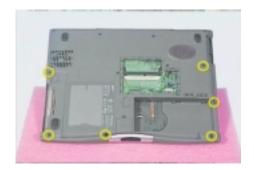

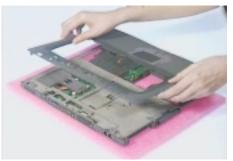

### **Removing the System Board**

- 1. See "Removing the Middle Cover" on page 52
- 2. See "Removing the Keyboard" on page 52
- 3. See "Removing the CPU" on page 54
- 4. See "Separating the Lower Case from the Upper Case" on page 56
- **5.** Remove the 2 screws on the main board as shown below.
- **6.** Remove the main board from the lower case with caution.

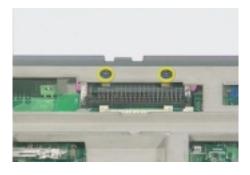

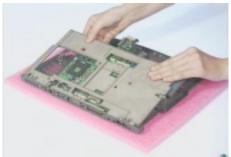

### **Removing the PCMCIA Socket**

- 1. See "Removing the Middle Cover" on page 52
- 2. See "Removing the Keyboard" on page 52
- 3. See "Removing the CPU" on page 54
- 4. See "Separating the Lower Case from the Upper Case" on page 56
- 5. See "Removing the System Board" on page 57
- 6. From the back of the main board, release the two screws as shown below.
- 7. Remove the PCMCIA cable from the main board.

8. Detach the PCMCIA socket from the main board.

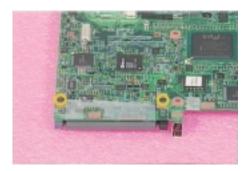

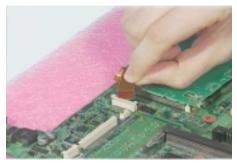

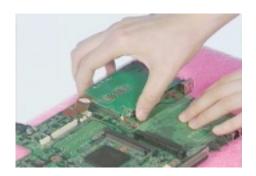

### **Removing the Modem Power Cable**

- 1. See "Removing the Middle Cover" on page 52
- 2. See "Removing the Keyboard" on page 52
- 3. See "Removing the CPU" on page 54
- 4. See "Separating the Lower Case from the Upper Case" on page 56
- 5. See "Removing the System Board" on page 57
- **6.** Remove the tapes on the modem cable
- 7. Disconnect the modem power cable from the main board and remove the cable.

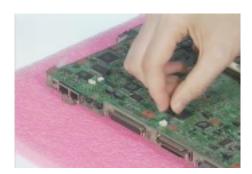

## **Disassembling the LCD Module**

### Removing the LCD Bezel

- 1. See "Removing the Middle Cover" on page 52
- 2. See "Removing the Keyboard" on page 52
- 3. See "Removing the LCD Module" on page 53
- 4. Remove the 4 screw caps from the LCD module.
- 5. Remove the 4 screws from the LCD module.
- 6. Remove the video capture kit covers from both sides of the LCD module.

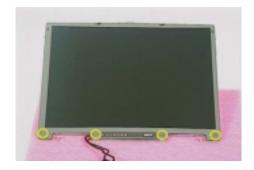

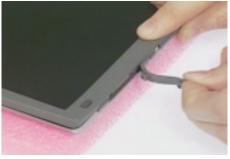

7. Snap the LCD bezel off carefully.

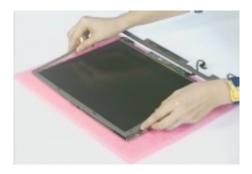

### Removing the Inverter Board

- 1. See "Removing the Middle Cover" on page 52
- 2. See "Removing the Keyboard" on page 52
- 3. See "Removing the LCD Module" on page 53
- 4. See "Removing the LCD Bezel" on page 59
- 5. Remove the 2 screws from the inverter board.
- 6. Disconnect the LCD power cable and remove the inverter board from the LCD panel.

7. Disconnect the inverter cable from the inverter.

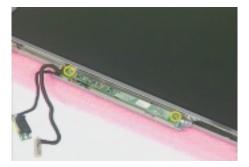

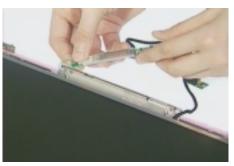

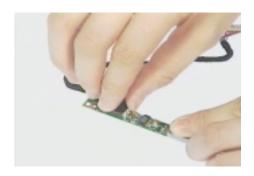

### **Removing the LCD Bracket**

- 1. See "Removing the Middle Cover" on page 52
- 2. See "Removing the Keyboard" on page 52
- 3. See "Removing the LCD Module" on page 53
- 4. See "Removing the LCD Bezel" on page 59
- 5. Release the 4 screws as shown below.
- 6. Take out the LCD panel from the LCD module carefully.

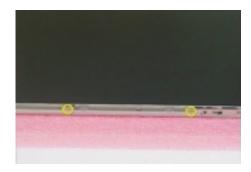

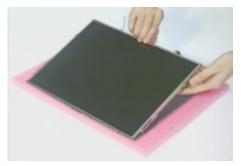

7. Release these 6 screws from both sides of the LCD panel.

### 8. Remove the left and right LCD brackets.

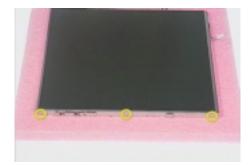

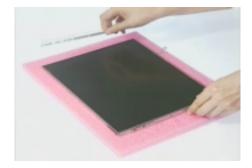

# **Troubleshooting**

Use the following procedure as a guide for computer problems.

**NOTE:** The diagnostic tests are intended to test only Acer products. Non-Acer products, prototype cards, or modified options can give false errors and invalid system responses.

- 1. Obtain the failing symptoms in as much detail as possible.
- 2. Verify the symptoms by attempting to re-create the failure by running the diagnostic test or by repeating the same operation.
- **3.** Use the following table with the verified symptom to determine which page to go to.

| Symptoms (Verified)                                             | Go To                                                                                                    |
|-----------------------------------------------------------------|----------------------------------------------------------------------------------------------------|
| Power failure. (The power indicator does not go on or stay on.) | "Power System Check" on page 65.                                                                                                    |
| POST does not complete. No beep or error codes are indicated.   | "Power-On Self-Test (POST) Error Message" on<br>page 68<br>"Undetermined Problems" on page 76                                                 |
| POST detects an error and displayed messages on screen.         | "Error Message List" on page 69                                                                                                    |
| The diagnostic test detected an error and displayed a FRU code. | "System Diagnostic Diskette" on page 40                                                                                                    |
| Other symptoms (i.e. LCD display problems or others).           | "Power-On Self-Test (POST) Error Message" on page 68                                                                                          |
| Symptoms cannot be re-created (intermittent problems).          | Use the customer-reported symptoms and go to<br>"Power-On Self-Test (POST) Error Message" on<br>page 68<br>"Intermittent Problems" on page 75 |
|                                                                 | "Undetermined Problems" on page 76                                                                                                    |

Chapter 4 63

### **System Check Procedures**

#### **External Diskette Drive Check**

Do the following to isolate the problem to a controller, driver, or diskette. A write-enabled, diagnostic diskette is required.

**NOTE:** Make sure that the diskette does not have more than one label attached to it. Multiple labels can cause damage to the drive or cause the drive to fail.

Do the following to select the test device. See "System Diagnostic Diskette" on page 40 for details.

- Boot from the diagnostics diskette and start the PQA program (see "System Diagnostic Diskette" on page 40).
- 2. Go to the diagnostic Diskette Drive in the test items.
- 3. Press F2 in the test items.
- 4. Follow the instructions in the message window.

If an error occurs with the internal diskette drive, reconnect the diskette connector on the system board.

If the error still remains:

- 1. Reconnect the external diskette drive/CD-ROM module.
- 2. Replace the external diskette drive/CD-ROM module.
- 3. Replace the system board.

#### **External CD-ROM Drive Check**

Do the following to isolate the problem to a controller, drive, or CD-ROM. Make sure that the CD-ROM does not have any label attached to it. The label can cause damage to the drive or can cause the drive to fail.

Do the following to select the test device:

- 1. Boot from the diagnostics diskette and start the PQA program (refer to "System Diagnostic Diskette" on page 40.
- 2. Go to the diagnostic CD-ROM in the test items.
- 3. Press F2 in the test items.
- Follow the instructions in the message window.

If an error occurs, reconnect the connector on the System board. If the error still remains:

- 1. Reconnect the external diskette drive/CD-ROM module.
- 2. Replace the external diskette drive/CD-ROM module.
- 3. Replace the system board.

#### **Keyboard or Auxiliary Input Device Check**

Remove the external keyboard if the internal keyboard is to be tested.

If the internal keyboard does not work or an unexpected character appears, make sure that the flexible cable extending from the keyboard is correctly seated in the connector on the system board.

If the keyboard cable connection is correct, run the Keyboard Test. See "System Diagnostic Diskette" on page 40 for details.

If the tests detect a keyboard problem, do the following one at a time to correct the problem. Do not replace a non-defective FRU:

- 1. Reconnect the keyboard cables.
- 2. Replace the keyboard.
- 3. Replace the system board.

The following auxiliary input devices are supported by this computer:

- Numeric keypad
- External keyboard

If any of these devices do not work, reconnect the cable connector and repeat the failing operation.

#### **Memory Check**

Memory errors might stop system operations, show error messages on the screen, or hang the system.

- Boot from the diagnostics diskette and start the PQA program (please refer to "System Diagnostic Diskette" on page 40.
- 2. Go to the diagnostic memory in the test items.
- 3. Press F2 in the test items.
- 4. Follow the instructions in the message window.

NOTE: Make sure that the DIMM is fully installed into the connector. A loose connection can cause an error.

#### **Power System Check**

To verify the symptom of the problem, power on the computer using each of the following power sources:

- 1. Remove the battery pack.
- 2. Connect the power adapter and check that power is supplied.
- Disconnect the power adapter and install the charged battery pack; then check that power is supplied by the battery pack.

If you suspect a power problem, see the appropriate power supply check in the following list:

- "Check the Power Adapter" on page 66
- "Check the Battery Pack" on page 67

Chapter 4 65

#### **Check the Power Adapter**

Unplug the power adapter cable from the computer and measure the output voltage at the plug of the power adapter cable. See the following figure

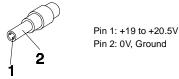

- 1. If the voltage is not correct, replace the power adapter.
- **2.** If the voltage is within the range, do the following:
  - Replace the System board.
  - ☐ If the problem is not corrected, see "Undetermined Problems" on page 76.
  - ☐ If the voltage is not correct, go to the next step.

NOTE: An audible noise from the power adapter does not always indicate a defect.

- **3.** If the power-on indicator does not light up, check the power cord of the power adapter for correct continuity and installation.
- 4. If the operational charge does not work, see "Check the Battery Pack" on page 67.

#### **Check the Battery Pack**

To check the battery pack, do the following:

From Software:

- 1. Check out the Power Management in control Panel
- 2. In Power Meter, confirm that if the parameters shown in the screen for Current Power Source and Total Battery Power Remaining are correct.
- 3. Repeat the steps 1 and 2, for both battery and adapter.
- 4. This helps you identify first the problem is on recharging or discharging.

From Hardware:

- 1. Power off the computer.
- Remove the battery pack and measure the voltage between battery terminals 1(+) and 6(ground). See the following figure.

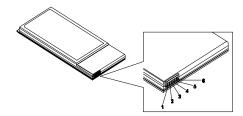

3. If the voltage is still less than 7.5 Vdc after recharging, replace the battery.

To check the battery charge operation, use a discharged battery pack or a battery pack that has less than 50% of the total power remaining when installed in the computer.

If the battery status indicator does not light up, remove the battery pack and let it return to room temperature. Re-install the battery pack.

If the charge indicator still does not light up, replace the battery pack. If the charge indicator still does not light up, replace the DC/DC charger board.

#### **Touchpad Check**

If the touchpad doesn't work, do the following actions one at a time to correct the problem. Do not replace a non-defective FRU:

- 1. Reconnect the touchpad cables.
- 2. Replace the touchpad.
- 3. Replace the system board.

After you use the touchpad, the pointer drifts on the screen for a short time. This self-acting pointer movement can occur when a slight, steady pressure is applied to the touchpad pointer. This symptom is not a hardware problem. No service actions are necessary if the pointer movement stops in a short period of time.

Chapter 4 67

### Power-On Self-Test (POST) Error Message

The POST error message index lists the error message and their possible causes. The most likely cause is listed first.

**NOTE:** Perform the FRU replacement or actions in the sequence shown in FRU/Action column, if the FRU replacement does not solve the problem, put the original part back in the computer. Do not replace a non-defective FRU.

This index can also help you determine the next possible FRU to be replaced when servicing a computer.

If the symptom is not listed, see "Undetermined Problems" on page 76.

The following lists the error messages that the BIOS displays on the screen and the error symptoms classified by function.

**NOTE:** Most of the error messages occur during POST. Some of them display information about a hardware device, e.g., the amount of memory installed. Others may indicate a problem with a device, such as the way it has been configured.

**NOTE:** If the system fails after you make changes in the BIOS Setup Utility menus, reset the computer, enter Setup and install Setup defaults or correct the error.

# **Index of Error Messages**

#### **Error Code List**

| Error Codes                | Error Messages                                                                               |
|----------------------------|----------------------------------------------------------------------------------------------|
| 006                        | Equipment Configuration Error                                                                |
|                            | Causes:                                                                                      |
|                            | CPU BIOS Update Code Mismatch                                                                |
|                            | 2. IDE Primary Channel Master Drive Error                                                    |
|                            | 3. IDE Secondary Channel Master Drive Error                                                  |
|                            | (The causes will be shown before "Equipment Configuration Error")                            |
| 010                        | Memory Error at xxxx:xxxxxxxxxx (R:xxxxh, W:xxxxh)                                           |
| 070                        | Real Time Clock Error                                                                        |
| 071                        | CMOS Battery Bad                                                                             |
| 072                        | CMOS Checksum Error                                                                          |
| 110                        | Incorrect password specified, system halted (Text mode only)                                 |
| <no code="" error=""></no> | Battery critical LOW                                                                         |
|                            | In this situation BIOS will issue 4 short beeps then shut down system. No message will show. |
| <no code="" error=""></no> | Thermal critical HIGH                                                                        |
|                            | In this situation BIOS will issue 3 long beeps then shut down system.                        |

#### **Error Message List**

| Error Messages                                 | FRU/Action in Sequence                                                                         |
|------------------------------------------------|------------------------------------------------------------------------------------------------|
| Failure Fixed Disk                             | Reconnect hard disk drive connector.                                                           |
|                                                | "Load Default Settings" in BIOS Setup Utility.                                                 |
|                                                | Hard disk drive                                                                                |
|                                                | System board                                                                                   |
| Stuck Key                                      | see "Keyboard or Auxiliary Input Device Check" on page 65.                                     |
| Keyboard error                                 | see "Keyboard or Auxiliary Input Device Check" on page 65.                                     |
| Keyboard Controller Failed                     | see "Keyboard or Auxiliary Input Device Check" on page 65.                                     |
| Keyboard locked - Unlock key switch            | Unlock external keyboard                                                                       |
| Monitor type does not match CMOS - Run Setup   | Run "Load Default Settings" in BIOS Setup Utility.                                             |
| Shadow RAM Failed at offset: nnnn              | BIOS ROM                                                                                       |
|                                                | System board                                                                                   |
| System RAM Failed at offset: nnnn              | DIMM                                                                                           |
|                                                | System board                                                                                   |
| Extended RAM Failed at offset: nnnn            | DIMM                                                                                           |
|                                                | System board                                                                                   |
| System battery is dead - Replace and run Setup | Replace RTC battery and Run BIOS Setup Utility to reconfigure system time, then reboot system. |
| System CMOS checksum bad - Default             | RTC battery                                                                                    |
| configuration used                             | Run BIOS Setup Utility to reconfigure system time, then reboot system.                         |
| System timer error                             | RTC battery                                                                                    |
|                                                | Run BIOS Setup Utility to reconfigure system time, then reboot system.                         |
|                                                | System board                                                                                   |

Chapter 4 69

#### **Error Message List**

| Error Messages                                   | FRU/Action in Sequence                                                         |
|--------------------------------------------------|--------------------------------------------------------------------------------|
| Real time clock error                            | RTC battery                                                                    |
|                                                  | Run BIOS Setup Utility to reconfigure system time, then reboot system.         |
|                                                  | System board                                                                   |
| Previous boot incomplete - Default configuration | Run "Load Default Settings" in BIOS Setup Utility.                             |
| used                                             | RTC battery                                                                    |
|                                                  | System board                                                                   |
| Memory size found by POST differed from          | Run "Load Default Settings" in BIOS Setup Utility.                             |
| CMOS                                             | DIMM                                                                           |
|                                                  | System board                                                                   |
| Diskette drive A error                           | Check the drive is defined with the proper diskette type in BIOS Setup Utility |
|                                                  | See "External Diskette Drive Check" on page 64.                                |
| Incorrect Drive A type - run SETUP               | Check the drive is defined with the proper diskette type in BIOS Setup Utility |
|                                                  | See "External Diskette Drive Check" on page 64.                                |
| System cache error - Cache disabled              | System board                                                                   |
| CPU ID:                                          | System board                                                                   |
| DMA Test Failed                                  | DIMM                                                                           |
|                                                  | System board                                                                   |
| Software NMI Failed                              | DIMM                                                                           |
|                                                  | System board                                                                   |
| Fail-Safe Timer NMI Failed                       | DIMM                                                                           |
|                                                  | System board                                                                   |
| Device Address Conflict                          | Run "Load Default Settings" in BIOS Setup Utility.                             |
|                                                  | RTC battery                                                                    |
|                                                  | System board                                                                   |
| Allocation Error for device                      | Run "Load Default Settings" in BIOS Setup Utility.                             |
|                                                  | RTC battery                                                                    |
|                                                  | System board                                                                   |
| Failing Bits: nnnn                               | DIMM                                                                           |
|                                                  | BIOS ROM                                                                       |
|                                                  | System board                                                                   |
| Fixed Disk n                                     | None                                                                           |
| Invalid System Configuration Data                | BIOS ROM                                                                       |
|                                                  | System board                                                                   |
| I/O device IRQ conflict                          | Run "Load Default Settings" in BIOS Setup Utility.                             |
|                                                  | RTC battery                                                                    |
|                                                  | System board                                                                   |
| Operating system not found                       | Enter Setup and see if fixed disk and drive A: are properly identified.        |
|                                                  | Diskette drive                                                                 |
|                                                  | Hard disk drive                                                                |
|                                                  | System board                                                                   |

#### Error Message List

| No beep Error Messages                                  | FRU/Action in Sequence                                                              |
|---------------------------------------------------------|-------------------------------------------------------------------------------------|
| No beep, power-on indicator turns off and LCD is blank. | Power source (battery pack and power adapter). See "Power System Check" on page 65. |
|                                                         | Ensure every connector is connected tightly and correctly.                          |
|                                                         | Reconnect the DIMM.                                                                 |
|                                                         | LED board.                                                                          |
|                                                         | System board.                                                                       |
| No beep, power-on indicator turns on and LCD is blank.  | Power source (battery pack and power adapter). See "Power System Check" on page 65. |
|                                                         | Reconnect the LCD connector                                                         |
|                                                         | Hard disk drive                                                                     |
|                                                         | LCD inverter ID                                                                     |
|                                                         | LCD cable                                                                           |
|                                                         | LCD Inverter                                                                        |
|                                                         | LCD                                                                                 |
|                                                         | System board                                                                        |
| No beep, power-on indicator turns on and LCD is         | Reconnect the LCD connectors.                                                       |
| blank. But you can see POST on an external              | LCD inverter ID                                                                     |
| CRT.                                                    | LCD cable                                                                           |
|                                                         | LCD inverter                                                                        |
|                                                         | LCD                                                                                 |
|                                                         | System board                                                                        |
| No beep, power-on indicator turns on and a              | Ensure every connector is connected tightly and correctly.                          |
| blinking cursor shown on LCD during POST.               | System board                                                                        |
| No beep during POST but system runs correctly.          | Speaker                                                                             |
|                                                         | System board                                                                        |

Chapter 4 71

# Index of Symptom-to-FRU Error Message

#### **LCD-Related Symptoms**

| Symptom / Error                            | Action in Sequence                                                |
|--------------------------------------------|-------------------------------------------------------------------|
| LCD backlight doesn't work                 | Enter BIOS Utility to execute "Load Setup Default Settings", then |
| LCD is too dark                            | reboot system.                                                    |
| LCD brightness cannot be adjusted          | Reconnect the LCD connectors.                                     |
| LCD contrast cannot be adjusted            | Keyboard (if contrast and brightness function key doesn't work).  |
|                                            | LCD inverter ID                                                   |
|                                            | LCD cable                                                         |
|                                            | LCD inverter                                                      |
|                                            | LCD                                                               |
|                                            | System board                                                      |
| Unreadable LCD screen                      | Reconnect the LCD connector                                       |
| Missing pels in characters                 | LCD inverter ID                                                   |
| Abnormal screen                            | LCD cable                                                         |
| Wrong color displayed                      | LCD inverter                                                      |
|                                            | LCD                                                               |
|                                            | System board                                                      |
| LCD has extra horizontal or vertical lines | LCD inverter ID                                                   |
| displayed.                                 | LCD inverter                                                      |
|                                            | LCD cable                                                         |
|                                            | LCD                                                               |
|                                            | System board                                                      |

#### **Indicator-Related Symptoms**

| Symptom / Error                                     | Action in Sequence           |
|-----------------------------------------------------|------------------------------|
| Indicator incorrectly remains off or on, but system | Reconnect the inverter board |
| runs correctly                                      | Inverter board               |
|                                                     | System board                 |

#### **Power-Related Symptoms**

| Symptom / Error                   | Action in Sequence                                                                  |
|-----------------------------------|-------------------------------------------------------------------------------------|
| Power shuts down during operation | Power source (battery pack and power adapter). See "Power System Check" on page 65. |
|                                   | Battery pack                                                                        |
|                                   | Power adapter                                                                       |
|                                   | Hard drive & battery connection board                                               |
|                                   | System board                                                                        |
| The system doesn't power-on.      | Power source (battery pack and power adapter). See "Power System Check" on page 65. |
|                                   | Battery pack                                                                        |
|                                   | Power adapter                                                                       |
|                                   | Hard drive & battery connection board                                               |
|                                   | System board                                                                        |
| The system doesn't power-off.     | Power source (battery pack and power adapter). See "Power System Check" on page 65. |
|                                   | Hold and press the power switch for more than 4 seconds.                            |
|                                   | System board                                                                        |
| Battery can't be charged          | See "Check the Battery Pack" on page 67.                                            |
|                                   | Battery pack                                                                        |
|                                   | System board                                                                        |

#### **PCMCIA-Related Symptoms**

| Symptom / Error                           | Action in Sequence   |
|-------------------------------------------|----------------------|
| System cannot detect the PC Card (PCMCIA) | PCMCIA slot assembly |
|                                           | System board         |
| PCMCIA slot pin is damaged.               | PCMCIA slot assembly |

#### **Memory-Related Symptoms**

| Symptom / Error                            | Action in Sequence                                               |
|--------------------------------------------|------------------------------------------------------------------|
| Memory count (size) appears different from | Enter BIOS Setup Utility to execute "Load Default Settings, then |
| actual size.                               | reboot system.                                                   |
|                                            | DIMM                                                             |
|                                            | System board                                                     |

#### **Speaker-Related Symptoms**

| Symptom / Error                                | Action in Sequence |
|------------------------------------------------|--------------------|
| In Windows, multimedia programs, no sound      | Audio driver       |
| comes from the computer.                       | Speaker            |
|                                                | System board       |
| Internal speakers make noise or emit no sound. | Speaker            |
|                                                | System board       |

### Power Management-Related Symptoms

| Symptom / Error                                           | Action in Sequence                                                 |
|-----------------------------------------------------------|--------------------------------------------------------------------|
| The system will not enter hibernation                     | Keyboard (if control is from the keyboard)                         |
|                                                           | Hard disk drive                                                    |
|                                                           | System board                                                       |
| The system doesn't enter hibernation mode and             | See "Hibernation Mode" on page 27.                                 |
| four short beeps every minute.                            | Press Fn+F4 and see if the computer enters hibernation mode.       |
|                                                           | Touchpad                                                           |
|                                                           | Keyboard                                                           |
|                                                           | Hard disk connection board                                         |
|                                                           | Hard disk drive                                                    |
|                                                           | System board                                                       |
| The system doesn't enter standby mode after               | See "Hibernation Mode" on page 27.                                 |
| closing the LCD                                           | LCD cover switch                                                   |
|                                                           | System board                                                       |
| The system doesn't resume from hibernation                | See "Hibernation Mode" on page 27.                                 |
| mode.                                                     | Hard disk connection board                                         |
|                                                           | Hard disk drive                                                    |
|                                                           | System board                                                       |
| The system doesn't resume from standby mode               | See "Standby Mode" on page 27.                                     |
| after opening the LCD.                                    | LCD cover switch                                                   |
|                                                           | System board                                                       |
| Battery fuel gauge in Windows doesn't go higher than 90%. | Remove battery pack and let it cool for 2 hours.                   |
|                                                           | Refresh battery (continue use battery until power off, then charge |
|                                                           | battery).                                                          |
|                                                           | Battery pack                                                       |
|                                                           | System board                                                       |

Chapter 4 73

#### **Power Management-Related Symptoms**

| Symptom / Error              | Action in Sequence                      |
|------------------------------|-----------------------------------------|
| System hangs intermittently. | See "Thermal & Fan Utility" on page 40. |
|                              | Reconnect hard disk/CD-ROM drives.      |
|                              | Hard disk connection board              |
|                              | System board                            |

#### **Peripheral-Related Symptoms**

| Symptom / Error                                            | Action in Sequence                                                                                         |
|------------------------------------------------------------|----------------------------------------------------------------------------------------------------|
| System configuration does not match the installed devices. | Enter BIOS Setup Utility to execute "Load Default Settings", then reboot system.                           |
|                                                            | Reconnect hard disk/CD-ROM/diskette drives.                                                                |
| External display does not work correctly.                  | Press Fn+F5, LCD/CRT/Both display switching                                                                |
|                                                            | See "System Diagnostic Diskette" on page 40.                                                               |
|                                                            | System board                                                                                               |
| USB does not work correctly                                | See "System Diagnostic Diskette" on page 40                                                                |
|                                                            | System board                                                                                               |
| Print problems.                                            | Ensure the "Parallel Port" in the "Onboard Devices Configuration" of BIOS Setup Utility is set to Enabled. |
|                                                            | Onboard Devices Configuration                                                                              |
|                                                            | Run printer self-test.                                                                                     |
|                                                            | Printer driver                                                                                             |
|                                                            | Printer cable                                                                                              |
|                                                            | Printer                                                                                                    |
|                                                            | System Board                                                                                               |
| Serial or parallel port device problems.                   | Ensure the "Serial Port" in the Devices Configuration" of BIOS Setup Utility is set to Enabled.            |
|                                                            | Device driver                                                                                              |
|                                                            | Device cable                                                                                               |
|                                                            | Device                                                                                                    |
|                                                            | System board                                                                                               |

#### **Keyboard/Touchpad-Related Symptoms**

| Symptom / Error                            | Action in Sequence            |
|--------------------------------------------|-------------------------------|
| Keyboard (one or more keys) does not work. | Reconnect the keyboard cable. |
|                                            | Keyboard                      |
|                                            | System board                  |
| Touchpad does not work.                    | Reconnect touchpad cable.     |
|                                            | Touchpad board                |
|                                            | System board                  |

#### **Modem-Related Symptoms**

| Symptom / Error                         | Action in Sequence                           |
|-----------------------------------------|----------------------------------------------|
| Internal modem does not work correctly. | See "System Diagnostic Diskette" on page 40. |
|                                         | Modem phone port                             |
|                                         | modem combo board                            |
|                                         | System board                                 |

**NOTE:** If you cannot find a symptom or an error in this list and the problem remains, see "Undetermined Problems" on page 76.

#### **Intermittent Problems**

Intermittent system hang problems can be caused by a variety of reasons that have nothing to do with a hardware defect, such as: cosmic radiation, electrostatic discharge, or software errors. FRU replacement should be considered only when a recurring problem exists.

When analyzing an intermittent problem, do the following:

- 1. Run the advanced diagnostic test for the system board in loop mode at least 10 times.
- 2. If no error is detected, do not replace any FRU.
- 3. If any error is detected, replace the FRU. Rerun the test to verify that there are no more errors.

Chapter 4 75

#### **Undetermined Problems**

The diagnostic problems does not identify which adapter or device failed, which installed devices are incorrect, whether a short circuit is suspected, or whether the system is inoperative.

Follow these procedures to isolate the failing FRU (do not isolate non-defective FRU).

NOTE: Verify that all attached devices are supported by the computer.

**NOTE:** Verify that the power supply being used at the time of the failure is operating correctly. (See "Power System Check" on page 65):

- Power-off the computer.
- 2. Visually check them for damage. If any problems are found, replace the FRU.
- **3.** Remove or disconnect all of the following devices:

| Non-Acer devices                           |
|--------------------------------------------|
| Printer, mouse, and other external devices |
| Battery pack                               |
| Hard disk drive                            |
| DIMM                                       |
| CD-ROM/Diskette drive Module               |
| PC Cards                                   |

- 4. Power-on the computer.
- 5. Determine if the problem has changed.
- 6. If the problem does not recur, reconnect the removed devices one at a time until you find the failing FRU.
- 7. If the problem remains, replace the following FRU one at a time. Do not replace a non-defective FRU:
  - □ System board
  - LCD assembly

# Index of AFlash BIOS Error Message

| Error Message             | Action in Sequence                                                |
|---------------------------|-------------------------------------------------------------------|
| Hardware Error            | See "System Diagnostic Diskette" on page 40                       |
| VPD Checksum Error        | Reboot the system and then retest with this diskette.             |
| BIOS Update Program Error | Turn off the power and restart the system.                        |
| System Error              | Make sure this AFlash BIOS diskette for this model.               |
| Without AC adapter        | make sure to connect AC adapter                                   |
| Battery Low               | make sure to install a highly charged battery, and reboot system. |

Chapter 4 77

# **Index of PQA Diagnostic Error Code Message**

| Error Code | Message                         | Action in Sequence           |
|------------|---------------------------------|------------------------------|
| 16XXX      | Backup battery error            | Backup battery               |
| 01XXX      | CPU or main board error         | Reload BIOS default setting. |
|            |                                 | System board                 |
| 02XXX      | Memory error                    | DIMM                         |
|            |                                 | System board                 |
| 03XXX      | Keyboard error                  | Reset Keyboard               |
|            |                                 | Keyboard                     |
|            |                                 | System board                 |
| 04XXX      | Video error                     | System board                 |
| 05XXX      | Parallel Port error             | System board                 |
| 06XXX      | Serial port or main board error | System board                 |
| 07XXX      | Diskette drive error            | Diskette drive               |
|            |                                 | System board                 |
| 08XXX      | Hard disk error                 | Reload BIOS default setting  |
|            |                                 | Hard disk                    |
|            |                                 | System board                 |
| 09XXX      | CD-ROM error                    | Reset CD-ROM cable           |
|            |                                 | CD-ROM drive                 |
|            |                                 | System board                 |
| 10XXX      | Co-processor error              | System board                 |
| 11XXX      | Pointing device error           | Reset Keyboard               |
|            |                                 | Keyboard                     |
|            |                                 | System board                 |
| 12XXX      | Cache test error                | System board                 |

# **Jumper and Connector Locations**

## **Top View**

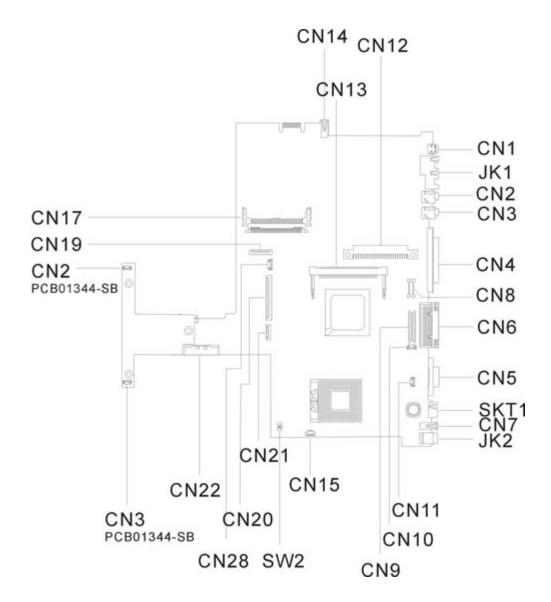

Chapter 5 79

#### PCB 01207-SC

| CN17 | Cardbus Socket                       | CN1  | IEEE 1394                    |
|------|--------------------------------------|------|------------------------------|
| CN15 | FAN Connector                        | JK1  | RJ45/11                      |
| CN2  | Line-in Port                         | CN3  | Line-out Port                |
| CN4  | Parallel Port                        | CN6  | Port Replicator              |
| CN5  | VGA Port                             | SKT1 | PS/2 Port                    |
| CN7  | USB Port                             | JK2  | DC-in Port                   |
| CN14 | USB Port                             | CN28 | RTC Battery Connector        |
| CN8  | LCD FPC Connector                    | CN9  | LED/Inverter Board Connector |
| CN11 | Microphone in Port                   | CN10 | LCD Cover Switch Connector   |
| CN20 | Keyboard Connector                   | CN21 | TouchPad Connector           |
| CN22 | External CD/DVD-ROM Module Connector | CN12 | HDD Connector                |
| CN23 | Battery Connector                    | SW2  | See SW2 Setting listed below |

## **SW2 Settings**

| SW4 | Setting                                                       |  |  |
|-----|---------------------------------------------------------------|--|--|
|     | ON: Enable password check OFF: Disable password check         |  |  |
|     | ON: Enable BootBlock Erasable OFF: Disable BootBlock Erasable |  |  |

## **Bottom View**

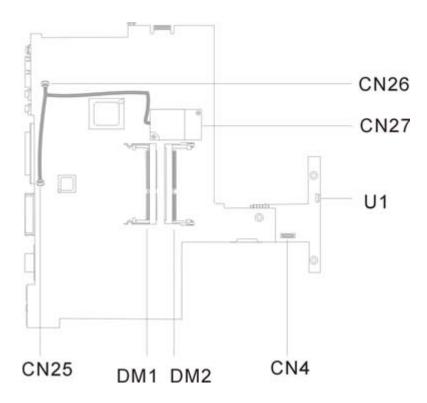

CN4 RF Module Connector U1 FIR
CN25 Modem Connector DM2 DIMM Socket 2
CN26 Modem Connector DM1 DIMM socket 1
CN27 Modem board socket

Chapter 5 81

### FRU (Field Replaceable Unit) List

This chapter gives you the FRU (Field Replaceable Unit) listing in global configurations of TravelMate 620. Refer to this chapter whenever ordering for parts to repair or for RMA (Return Merchandise Authorization).

Please note that WHEN ORDERING FRU PARTS, you should check the most up-to-date information available on your regional web or channel. For whatever reasons a part number change is made, it will not be noted on the printed Service Guide. For ACER AUTHORIZED SERVICE PROVIDERS, your Acer office may have a DIFFERENT part number code from those given in the FRU list of this printed Service Guide. You MUST use the local FRU list provided by your regional Acer office to order FRU parts for repair and service of customer machines.

**NOTE:** To scrap or to return the defective parts, you should follow the local government ordinance or regulations on how to dispose it properly, or follow the rules set by your regional Acer office on how to return it.

Chapter 6 83

# **Exploded Diagram**

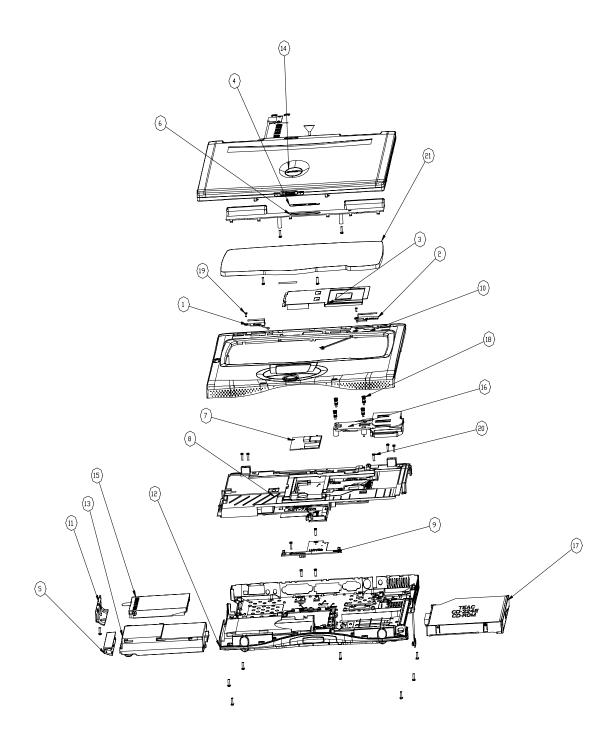

| Picture                                                                                                    | No. | Partname                                 | Description                        |
|----------------------------------------------------------------------------------------------------|-----|------------------------------------------|------------------------------------|
| CPU/Processor                                                                                                    |     |                                          |                                    |
|                                                                                                    | NS  | CPU TUALA 1.0GMHZ 512K INTEL             | IC CPU TUALA 1.0G/512K UFCPGA      |
| Memory                                                                                                    |     |                                          |                                    |
| Carron till til                                                                                                    | NS  | MEMORY DIMM 128MB                        | SDIMM 128MB HYS64V16220GDL-<br>7.5 |
| LCD                                                                                                    |     |                                          |                                    |
|                                                                                                    | 14  | LCD 13.3" LG/LP133X8-A2AC                | LCD 13.3" LG.PHIL/LP133X8-A2AC     |
| HDD/ Hard Disk Drive                                                                                                    |     |                                          |                                    |
| Angelia de la companya de la company | 15  | HDD MODULE 10G IBM/<br>IC25N010ATDA04    | HDD MODULE (IVM 10 GB )            |
|                                                                                                    | NS  | HDD 10G IBM/IC25N010ATDA04               | HDD 10G IBM/IC25N010ATDA04         |
| CD-ROM Module                                                                                                    |     |                                          |                                    |
|                                                                                                    | 17  | CD-ROM MODULE 24X MITSUMI/<br>SR243TT530 | ASSEMBLY CD-ROM REX                |
|                                                                                                    | NS  | CD-ROM 24X MITSUMI/SR243T                | CD-ROM 24X MITSUMI/SR243T ATA      |
| Heatsink                                                                                                    | NS  | HEATSINK MODULE W/ FAN W/<br>SCREW       | ASSEMBLY HEATSINK                  |
| Keyboard                                                                                                    |     | [2012]                                   | .I.                                |
|                                                                                                    | 21  | KEYBOARD NSK-A6002 TAIWAN                | KB DARFON/NSK-A6002 TAIWAN         |

Chapter 6 85

| Picture    | No. | Partname                   | Description                    |
|------------|-----|----------------------------|--------------------------------|
| Cables     | •   |                            |                                |
|            | NS  | INVERTER CABLE             | CABLE INVERTER WIRE            |
|            |     |                            |                                |
| 8          | NS  | LCD COAX CABLE 13.3"       | C.A. COAXIAL 13.3 LG (HI-TEK)  |
|            | NS  | SPEAKER CABLE RIGHT W/     | CABLE SPEAKER RIGHT            |
|            | 110 | SPEAKER                    | OABLE OF LARLER RIGHT          |
|            | NS  | SPEAKER CABLE LEFT         | CABLE SPEAKER LEFT             |
|            | NS  | POWER SWITCH CABLE         | CABLE POWER SWITCH             |
|            | NS  | MODEM CABLE                | CABLE MDC                      |
|            | NS  | COVER SWITCH CABLE         | CABLE COVER SWITCH             |
|            | NS  | TOUCH PAD CABLE            | CABLE TOUCH PAD FPC            |
|            | NS  | MICROPHONE CABLE           | CABLE MICROPHONE               |
|            | NS  | POWER CORD 125V            | CORD 125V UL 3P K01081B1183WP  |
| Main board |     |                            |                                |
|            | 8   | MAINBOARD TM530 W/ MODEM   | REDSTART TM530 MAINBOARD (DIP) |
| Boards     |     |                            |                                |
|            | NS  | INVERTER 14.1" TWS-458-005 | INVERTER 14.1 TWS-458-005      |
|            | 9   | DAUGHTER BOARD             | DAUGHTER BOARD TM350 (DIP)     |

| Picture                     | No. | Partname                           | Description                    |
|-----------------------------|-----|------------------------------------|--------------------------------|
|                             | NS  | MODEM BOARD AMBIT/T60M283.00<br>3A | MODEM MDC AMBIT/T60M283.00 3A  |
| CE COMMEN                   |     | 3A                                 |                                |
|                             | NS  | CD-ROM BOARD                       | T2-610 CD-ROM BOARD            |
| Battery                     | !   |                                    |                                |
|                             | NS  | RTC BATTERY 3V                     | BTY COIN 3V CR2032WKA2 210MAH  |
|                             |     |                                    |                                |
|                             | 13  | BATTERY                            | SSY BATT PACK LI 2000MAH       |
|                             |     |                                    |                                |
|                             |     |                                    |                                |
| Case/Cover/Bracket Assembly | l   |                                    |                                |
| ,                           | NS  | LCD BRACKET RIGHT 13.3"            | BRACKET RIGHT LCD 13.3"        |
| Scand H                     |     |                                    |                                |
|                             | NS  | LCD BRACKET LEFT 13.3"             | BRACKET LEFT LCD 13.3"         |
|                             |     |                                    |                                |
|                             | NS  | LCD BEZEL 13.3"                    | ASSEMBLY LCD BEZEL (13.3" ADT) |
|                             |     |                                    |                                |

Chapter 6 87

| Picture | No.         | Partname             | Description              |
|---------|-------------|----------------------|--------------------------|
|         | NS          | LCD PANEL 13.3"      | ASSEMBLY LCD PANEL 13.3" |
|         |             |                      |                          |
|         | NS          | LCD HINGE PACK 13.3" | HINGE PACK 13.3" TM350   |
|         |             |                      |                          |
|         | 11          | HDD COVER            | ASSY HDD COVER           |
|         |             |                      |                          |
|         | NS          | DIMM COVER           | ASSY DIMM COVER REDSTART |
|         | NS          | I/O CHASIS           | ASSY I/O CHASSIS         |
|         | 10          | UPPER CASE           | ASSY U-CASE              |
|         | 6           | MIDDLE COVER         | COVER MIDDLE             |
|         | NS          | TOUCHPAD COVER       | ASSY TOUCHPAD COVER      |
|         | 12          | LOWER CASE           | ASSY L-CASE              |
|         | NS          | CD-ROM CASE          | ASSY CD-ROM CHASSIS 610  |
|         | NS          | HDD BRACKET          | ASSY HDD BRACKET         |
|         | <del></del> | I                    | l                        |

| Picture               | No. | Partname                      | Description                           |
|-----------------------|-----|-------------------------------|---------------------------------------|
| Miscellaneous         |     | <u> </u>                      | · · · · · · · · · · · · · · · · · · · |
|                       | NS  | SCREW MYLAR                   | LCD SCREW MYLAR (MAPI)                |
|                       | NS  | CAMERA RUBBER                 | RUBBER CAMERA TM340                   |
|                       |     |                               |                                       |
|                       |     |                               |                                       |
|                       |     |                               |                                       |
|                       |     |                               |                                       |
|                       |     |                               |                                       |
|                       | 4   | PLATE NAME                    | PLATE MODEL NAME                      |
| Pointing Device       | 4   | I LATE IVAIVE                 | TEATE MODEL NAME                      |
| 1 officing Device     | NS  | TOUCHPAD                      | TOUCHPAD SYNAPTICS TM41P-357          |
| Main board Components | INO | TOOCHFAD                      | TOOCHFAD STNAFTICS 1W4TF-337          |
| Main board Components | NS  | INTF CHIP 30 PIN              | IC INTF SW TPS2216IDB SOSP 30P        |
|                       | INS | CHARGE CTRL                   | IC CHARG CTRL NAUTILUS JR.            |
|                       |     | CHARGE CIRE                   | SSOP                                  |
|                       |     | UCTRL CHIP                    | IC UCTRL ATTINY12L-4SI SO8            |
|                       |     | EEPROM                        | IC EEPROM M24C3WMN6 2K SO8            |
|                       | 1   | DEV CHIP                      | IC DEV 82562ET A2 KINNERETH           |
|                       | _   | GMCH BGA CHIP                 | IC GMCH FW82830M A-5 BGA              |
|                       | _   | I/O CHIP                      | IC I/O INTF LPC 47N267 STQFP          |
|                       |     | VCH BGA CHIP                  | IC VCH FW82807AA SL55P A-2 BGA        |
|                       | _   | TV O/P CHIP 64 PIN            | IC TV O/P DEV CH7011 LQFP 64P         |
|                       |     | 1394 CTRL                     | IC 1394 CTRL TSB43AA22 TQFP128        |
|                       |     | CLOCK GEN                     | IC CLK GEN ICS950806 TSSOP 56P        |
|                       |     | I/O CTRL                      | I/O CTRL ICH3-M BGA 421P              |
|                       |     | FEROM                         | IC FEROM 49LF004A-33-4C-NH            |
|                       |     |                               | (SST)                                 |
|                       |     | EEPROM                        | IC EEPROM AT93C46-10SC-<br>2.7ATMEL   |
|                       |     | TEMP CHIP 16PIN               | IC TEMP SENSORG768B SSOP 16P          |
|                       |     | CARDBUS CTRL BGA CHIP 208 PIN | IC CARDBUS CTRL TARZAN BGA<br>208     |
|                       |     | CODEC CHIP                    | IC CODEC ALC201 TQFP 48P              |
|                       |     | UCTRL CHIP                    | IC CTRL 38859FFHP LQFP 80P            |
| Screws                | 1   |                               | 1                                     |
|                       | NS  | SCREW                         | CD-ROM SPECIAL SCREW                  |
|                       | NS  | SCREW                         | SCREW M2*3 NYLON 1JCPC-42032          |
|                       | NS  | SCREW                         | SCREW M3X4 (86.9A524.4R0)             |
|                       | NS  | SCREW                         | SCREW M2.5*4L (NYLOCK) BLACK ZN       |
|                       | NS  | SCREW                         | SCREW NYLOK M2.5-5                    |
|                       | NS  | SCREW                         | SCREW WAFER NYLOK NI 2ML3             |
|                       | NS  | SCREW                         | SCREW M2.5*4L (NYLOCK) BLACK          |
|                       |     |                               | ZN                                    |
|                       | NS  | SCREW                         | WCH MSN+CZ SCREW M2.5X5               |
|                       | NS  | SCREW                         | SCREW HEX NUT W/ WASHER #4 NI<br>BT   |

Chapter 6 89

| Picture | No. | Partname | Description                         |
|---------|-----|----------|-------------------------------------|
|         | 19  | SCREW    | SCREW                               |
|         | 20  | SCREW    | SRW M2.5*8L B/ZN NYLOK 700          |
|         | 18  |          | SCREW CPU SET FINE M2.5<br>REDSTART |

# **Model Definition and Configuration**

#### **Model Number Definitions**

| Model<br>Number | LCD       | CPU             | Memory | HDD  | Combo      | Battery |
|-----------------|-----------|-----------------|--------|------|------------|---------|
| 620TE           | 13.3" TFT | Tualatin 1 G    | 64MB   | 20GB | FDD        | Li-lon  |
| 620TX           | 14.1" TFT | Tualatin 1.066G | 128MB  | 20GB | 24X CD-ROM | Li-lon  |
| 620TXV          | 14.1" TFT | Tualatin 1.133G | 128MB  | 20GB | 8X DVD     | Li-lon  |
| 620TLR          | 15.0" TFT | Tualatin 1.2 G  | 128MB  | 20GB | 8X CD-RW   | Li-lon  |

Appendix A 91

92 Appendix A

## **Test Compatible Components**

This computer's compatibility is tested and verified by Acer's internal testing department. All of its system functions are tested under Windows 2000 and Windows XP environment.

Refer to the following lists for components, adapter cards, and peripherals which have passed these tests. Regarding configuration, combination and test procedures, please refer to the TravelMate 740 Compatibility Test Report released by the Acer Mobile System Testing Department.

## **Microsoft Windows 2000 Professional Environment Test**

| Item                          | Specifications                                           |
|-------------------------------|----------------------------------------------------------|
| Monitor                       | Compaq Color Monitor V70                                 |
|                               | NEC 20" Color Monitor E1100                              |
|                               | ViewSonic PF790 19" CRT Monitor                          |
| Network Adapters              |                                                          |
| OEM Ethernet/10baseT/100baseT | 3Com EtherLink III 3C589D                                |
|                               | 10/100 16 bits Fast EtherLink 3C574-TX                   |
|                               | Xircom Credit Card Ethernet Adapter CE-10BT              |
|                               | Xircom Credit Card Ethernet Adapter Ilps PS-CE2-10       |
|                               | Xircom Credit Card Ethernet Adapter 10/100 CE3-10/100    |
| Token Ring                    | Madge Smart 16/4 RingNode MK2 20-00                      |
| IBM Ethernet/10baseT/100baseT | IBM EtherJet PC Card EN533                               |
| IBM Token Ring                | Turbo 16/4 Token Ring PC Card 85H3629                    |
| Multifunction Card            | 3Com 10/100 Fast EtherLink LAN + 56K , 3CCFE56           |
|                               | D-Link Winconnect 33.6 LAN/FAX modem Combo               |
|                               | Xircom Credit Card Ethernet 10/100 + Modem 56, CEM56-100 |
| CardBus                       | 3Com 10/100 LAN CardBus 3CCFE575BT                       |
|                               | Intel EtherExpress PRO/100 Mobile Adapter MBLA3200       |
|                               | TDK CardBus Ethernet 10/100 Base TX LAK-CB100X           |
|                               | D-Link Fast Ethernet CardBus 10/100 Mbps DFE-660         |
|                               | IBM 10/100 EtherJet CardBus Adapter (32-bit) 25L4B55     |
|                               | Xircom CardBus EtherJet 10/100 CBE-10/100BTX             |
| Others                        | Lucent Wave LAN IEEE 802.11 PCMCIA Card PC24E-H-FC       |
| Modem Adapters                |                                                          |
| Modem (up to 56K)             | ActionTec DataLink 56Kbps FAX/Modem 744L1075             |
|                               | TDK V.90/K56Kflex Data/FAX Modem                         |
|                               | Xircom Credit Card Modem 56 CM-56                        |
|                               | USR Megahertz 56K Modem, XJ1560                          |
| ISDN                          | USR Megahertz ISDN 128K CC128ST                          |
| I/O Peripheral                |                                                          |
| I/O - Keyboard                | Chicony, keyboard USB KU-8933                            |
|                               | IBM Numeric Keypad III 07G0032/79F6408                   |
|                               | Compaq Keyboard                                          |
|                               | IBM US English KBD (PS/AT Style) 92G7454/92G7454         |
|                               | Microsoft Natural KBD USB e06401comb                     |
|                               | Acer 101 keyboard 6311                                   |
| I/O - Mouse                   | Logitech USB Wheel Mouse M-BB4B                          |
|                               | Acer Aspire USB mouse (USB) M-UB48                       |
|                               | Logitech PS Style Mouse M-S34                            |
|                               | Microsoft Intelli Mouse USB x03-46340                    |
|                               | Logitech Serial Mouse                                    |
| I/O Projector                 | NEC MT1040 LCD Projector                                 |
| I/O - Parallel (Printer)      | CANON Color Bubble Jet BJC600                            |
| I/O - Paraller (FIIIIter)     |                                                          |
|                               | EPSON Stylus Color 740 HP DeskJet 880C Printer           |
|                               | HP LaserJet 6MP                                          |
|                               | CANON USB Printer BJC-430C                               |
|                               | 0/11/01/ 00b   Hillion 500 7000                          |

| Item                     | Specifications                                                                         |
|--------------------------|----------------------------------------------------------------------------------------|
| I/O - Parallel (Scanner) | HP ScanJet 3300C Color Scanner (USB) MY97712194                                        |
|                          | AcerScan Prisa 620s                                                                    |
| I/O - USB                | Sanwa USB HUB (Self Power)                                                             |
|                          | USB HUB 4 PORT TI-CHIP W-USB104T                                                       |
|                          | EIZO I. Station USB HUB OFTD0003A                                                      |
|                          | lomega USB ZIP250                                                                      |
|                          | ELECOM USB HUB 4-PORT UH-4S                                                            |
| I/O - USB Modem          | Best Data USB 56K V.90 Modem Speakerphone USB10032323                                  |
| I/O - USB (Speaker)      | Panasonic USB Speaker EAB-MPC57                                                        |
|                          | AIWA Multimedia Digital Speaker System (USB) SC-UC78                                   |
| I/O - USB (Joystick)     | Microsoft Sidewinder Precision Pro (USB) 326-00069                                     |
| I/O - USB Camera         | Acer USB Video Capture Kit DVC-V6                                                      |
|                          | Intel Digital Camera                                                                   |
| I/O Adapter              |                                                                                        |
| PCMCIA - SCSI            | Adaptec SlimSCSI APA-1460B                                                             |
|                          | NewMedia BUS Toaster PCMCIA to SCSI                                                    |
| PCMCIA - ATA             | IBM 340MB MicroDrive + PC Card Adapter 00N8073                                         |
|                          | Sony Memory Stick (64MB) + PC Card Adapter                                             |
| PCMCIA - Others          | Melco IEEE 1394 interface PCMCIA Card NA/IFC-ILCB/DV                                   |
|                          | Lacie LACIE IEEE 1394 (Fire Wire) Hard Drive                                           |
|                          | VST VST Fire Wire Hard Drive with 2 ports FW1260                                       |
|                          | I/O Data IEEE 1394 External 30GB Hard Drive HDA-i30G/1394                              |
|                          | Melco IEEE 1394 External 30GB Hard Drive DIL-20GVA                                     |
|                          | Sony IEEE 1394 4 pin to 6 pin Connect Cable (4.5m) VMC-IL4645                          |
|                          | Sony DCR TRV-10/ACCKIT M90 (1394 Camera) w/ Video Capture PC Card DVBK-CW200 DCR-TRV10 |
|                          | BUFFALO IEEE1394 interface IFC-ILCB/DV Cardbus                                         |

## **Microsoft Windows XP Environment Test**

| Item                          | Specifications                                           |
|-------------------------------|----------------------------------------------------------|
| Monitor                       | Compaq Color Monitor V70                                 |
|                               | NEC 20" Color Monitor E1100                              |
|                               | ViewSonic PF790 19" CRT Monitor                          |
| Network Adapters              |                                                          |
| OEM Ethernet/10baseT/100baseT | 3Com EtherLink III 3C589D                                |
|                               | 10/100 16 bits Fast EtherLink 3C574-TX                   |
|                               | Xircom Credit Card Ethernet Adapter CE-10BT              |
|                               | Xircom Credit Card Ethernet Adapter Ilps PS-CE2-10       |
|                               | Xircom Credit Card Ethernet Adapter 10/100 CE3-10/100    |
| Token Ring                    | Madge Smart 16/4 RingNode MK2 20-00                      |
| IBM Ethernet/10baseT/100baseT | IBM EtherJet PC Card EN533                               |
| IBM Token Ring                | Turbo 16/4 Token Ring PC Card 85H3629                    |
| Multifunction Card            | 3Com 10/100 Fast EtherLink LAN + 56K , 3CCFE56           |
|                               | D-Link Winconnect 33.6 LAN/FAX modem Combo               |
|                               | Xircom Credit Card Ethernet 10/100 + Modem 56, CEM56-100 |
| CardBus                       | 3Com 10/100 LAN CardBus 3CCFE575BT                       |
|                               | Intel EtherExpress PRO/100 Mobile Adapter MBLA3200       |
|                               | TDK CardBus Ethernet 10/100 Base TX LAK-CB100X           |
|                               | D-Link Fast Ethernet CardBus 10/100 Mbps DFE-660         |
|                               | IBM 10/100 EtherJet CardBus Adapter (32-bit) 25L4B55     |
|                               | Xircom CardBus EtherJet 10/100 CBE-10/100BTX             |
| Others                        | Lucent Wave LAN IEEE 802.11 PCMCIA Card PC24E-H-FC       |
| Modem Adapters                |                                                          |
| Modem (up to 56K)             | ActionTec DataLink 56Kbps FAX/Modem 744L1075             |
|                               | TDK V.90/K56Kflex Data/FAX Modem                         |
|                               | Xircom Credit Card Modem 56 CM-56                        |
|                               | USR Megahertz 56K Modem, XJ1560                          |
| ISDN                          | USR Megahertz ISDN 128K CC128ST                          |
| I/O Peripheral                |                                                          |
| I/O - Keyboard                | Chicony, keyboard USB KU-8933                            |
|                               | IBM Numeric Keypad III 07G0032/79F6408                   |
|                               | Compaq Keyboard                                          |
|                               | IBM US English KBD (PS/AT Style) 92G7454/92G7454         |
|                               | Microsoft Natural KBD USB e06401comb                     |
|                               | Acer 101 keyboard 6311                                   |
| I/O - Mouse                   | Logitech USB Wheel Mouse M-BB4B                          |
|                               | Acer Aspire USB mouse (USB) M-UB48                       |
|                               | Logitech PS Style Mouse M-S34                            |
|                               | Microsoft Intelli Mouse USB x03-46340                    |
|                               | Logitech Serial Mouse                                    |
| I/O Projector                 | NEC MT1040 LCD Projector                                 |
| I/O - Parallel (Printer)      | CANON Color Bubble Jet BJC600                            |
|                               | EPSON Stylus Color 740                                   |
|                               | HP DeskJet 880C Printer                                  |
|                               | HP LaserJet 6MP                                          |
|                               | CANON USB Printer BJC-430C                               |
|                               |                                                          |

| ltem                     | Specifications                                                                         |
|--------------------------|----------------------------------------------------------------------------------------|
| I/O - Parallel (Scanner) | HP ScanJet 3300C Color Scanner (USB) MY97712194                                        |
|                          | AcerScan Prisa 620s                                                                    |
| I/O - USB                | Sanwa USB HUB (Self Power)                                                             |
|                          | USB HUB 4 PORT TI-CHIP W-USB104T                                                       |
|                          | EIZO I. Station USB HUB OFTD0003A                                                      |
|                          | lomega USB ZIP250                                                                      |
|                          | ELECOM USB HUB 4-PORT UH-4S                                                            |
| I/O - USB Modem          | Best Data USB 56K V.90 Modem Speakerphone USB10032323                                  |
| I/O - USB (Speaker)      | Panasonic USB Speaker EAB-MPC57                                                        |
|                          | AIWA Multimedia Digital Speaker System (USB) SC-UC78                                   |
| I/O - USB (Joystick)     | Microsoft Sidewinder Precision Pro (USB) 326-00069                                     |
| I/O - USB Camera         | Acer USB Video Capture Kit DVC-V6                                                      |
|                          | Intel Digital Camera                                                                   |
| I/O Adapter              |                                                                                        |
| PCMCIA - SCSI            | Adaptec SlimSCSI APA-1460B                                                             |
|                          | NewMedia BUS Toaster PCMCIA to SCSI                                                    |
| PCMCIA - ATA             | IBM 340MB MicroDrive + PC Card Adapter 00N8073                                         |
|                          | Sony Memory Stick (64MB) + PC Card Adapter                                             |
| PCMCIA - Others          | Melco IEEE 1394 interface PCMCIA Card NA/IFC-ILCB/DV                                   |
|                          | Lacie LACIE IEEE 1394 (Fire Wire) Hard Drive                                           |
|                          | VST VST Fire Wire Hard Drive with 2 ports FW1260                                       |
|                          | I/O Data IEEE 1394 External 30GB Hard Drive HDA-i30G/1394                              |
|                          | Melco IEEE 1394 External 30GB Hard Drive DIL-20GVA                                     |
|                          | Sony IEEE 1394 4 pin to 6 pin Connect Cable (4.5m) VMC-IL4645                          |
|                          | Sony DCR TRV-10/ACCKIT M90 (1394 Camera) w/ Video Capture PC Card DVBK-CW200 DCR-TRV10 |
|                          | BUFFALO IEEE1394 interface IFC-ILCB/DV Cardbus                                         |

## **Online Support Information**

This section describes online technical support services available to help you repair your Acer Systems.

If you are a distributor, dealer, ASP or TPM, please refer your technical queries to your local Acer branch office. Acer Branch Offices and Regional Business Units may access our website. However some information sources will require a user i.d. and password. These can be obtained directly from Acer CSD Taiwan.

Acer's Website offers you convenient and valuable support resources whenever you need them.

In the Technical Information section you can download information on all of Acer's Notebook, Desktop and Server models including:

|      |       | Service guides                                                                                                    |
|------|-------|----------------------------------------------------------------------------------------------------|
|      |       | User's manuals                                                                                                    |
|      |       | Training materials                                                                                                    |
|      |       | Main manuals                                                                                                    |
|      |       | Bios updates                                                                                                    |
|      |       | Software utilities                                                                                                    |
|      |       | Spare parts lists                                                                                                    |
|      |       | Chips                                                                                                    |
|      |       | TABs (Technical Announcement Bulletin)                                                                                                    |
|      |       | ourposes, we have included an Acrobat File to facilitate the problem-free downloading of our naterial.                                       |
| Also | conta | ined on this website are:                                                                                                    |
|      |       | Detailed information on Acer's International Traveler's Warranty (ITW)                                                                       |
|      |       | Returned material authorization procedures                                                                                                   |
|      |       | An overview of all the support services we offer, accompanied by a list of telephone, fax and email contacts for all your technical queries. |
|      |       |                                                                                                    |

We are always looking for ways to optimize and improve our services, so if you have any suggestions or comments, please do not hesitate to communicate these to us.

Appendix C 99

100 Appendix C

| A |                                   | С |                             |
|---|-----------------------------------|---|-----------------------------|
|   | AC Adapter 26                     |   | Cache                       |
|   | ACPI 1.0a 19                      |   | controller 19               |
|   | AFLASH Utility 40                 |   | size 19                     |
|   | APM 1.2 19                        |   | caps lock                   |
|   | Audio 22, 24                      |   | on indicator 11             |
| _ | Addio 22, 24                      |   | CardBus 24                  |
| В |                                   |   | computer                    |
|   | Battery 25                        |   | on indicator 11             |
|   | Battery Pack 47                   |   | Core logic 24               |
|   | battery pack                      |   | CPU                         |
|   | charging indicator 11             |   | core voltage 19             |
|   | BIOS 19                           |   | I/O voltage 19              |
|   |                                   |   | package 19                  |
|   | package 19<br>password control 19 |   | Removing 54                 |
|   | ROM size 19                       |   | type 19                     |
|   | ROM type 19                       | D |                             |
|   | vendor 19                         |   | <b>ДІММ</b> 19              |
|   | Version 19                        |   | Combinations 20             |
|   | BIOS Setup Utility 31             |   | external 48                 |
|   | BIOS Supports protocol 19         |   | package 19                  |
|   | BIOS Utility 31–39                |   | removing 48                 |
|   | Basic System Settings 33          |   | Speed 19                    |
|   | Load Default Settings 39          |   | voltage 19                  |
|   | Navigating 31                     |   | Disassembly                 |
|   | Onboard Device Configuration 36   |   | Battery Pack 47             |
|   | Startup Configuration 34          |   | CD-ROM/DVD-ROM Module 50    |
|   | System Information 32             |   | Hard Disk Drive 51          |
|   | System Security 37                |   | LCD Module 53<br>Machine 43 |
|   | Board Layout 4                    |   | Procedure Flowchart 45      |
|   | Bottom View 5                     |   |                             |
|   | Top View 4                        |   | Display 3                   |
|   | brightness                        |   | display hotkeys 15          |
|   | hotkeys 15                        |   | ·                           |
|   |                                   |   | Display Standby Mode 27     |
|   |                                   |   | DMA Channel Assignment 29   |
|   |                                   |   | DVD-ROM Interface 21        |

| E  |                                               | L |                                          |
|----|-----------------------------------------------|---|------------------------------------------|
|    | Environmental Requirements 27                 |   | L2 cache 19                              |
|    | Error Symptom-to-Spare Part Index 68          |   | LAN/Modem Combo 20                       |
|    | External CD-ROM Drive Check 64                |   | LCD 25                                   |
|    | External Diskette Drive Check 64              |   | DC-AC LCD Inverter 25                    |
| F  |                                               |   | LCD Bezel                                |
| •  |                                               |   | Removing 59                              |
|    | Features 1                                    |   | LCD Bracket                              |
|    | FIR 24                                        |   | Removing 60                              |
|    | Flash Utility 40                              | М |                                          |
|    | Floppy Disk Drive Interface 21                |   |                                          |
|    | FRU (Field Replaceable Unit) List 83          |   | Machine Disassembly 43                   |
| Н  |                                               |   | Mechanical Specification 28              |
| •• |                                               |   | media access                             |
|    | Hard disk 21, 24                              |   | on indicator 11                          |
|    | removing the 51                               |   | Memory Address Map 28                    |
|    | Hard Disk Standby Mode 27                     |   | ·                                        |
|    | Hardware Specifications and Configurations 19 |   | Memory Address Map 28                    |
|    | HDD 21, 24                                    |   | Memory Check 65                          |
|    | Hibernation Mode 27                           |   | Microsoft Windows XP Environment Test 96 |
|    | Hibernation mode                              |   | Model Number Definitions 91              |
|    | hotkey 15                                     |   | Modem 20                                 |
|    | Hot Keys 12                                   |   | Modem Combo Card                         |
| ı  |                                               |   | external 49  Modem Power Cable           |
|    |                                               |   | Removing 58                              |
|    | I/O Address Map 28                            |   | Removing 30                              |
|    | Indicators 11                                 | N |                                          |
|    | Intermittent Problems /5                      |   | Notebook Manager                         |
|    | IrDA 24                                       |   | hotkey 15                                |
|    | IRQ Assignment Map 29                         |   | num lock                                 |
| J  |                                               |   | on indicator 11                          |
|    | Jumper and Connector Locations 79             | 0 |                                          |
|    | Top View 79                                   |   | 0.00                                     |
|    | Top view 7 9                                  |   | Online Support Information 99            |
| K  |                                               | Р |                                          |
|    | Keyboard 24                                   |   | Panel 6                                  |
|    | Removing 52                                   |   | Bottom 10                                |
|    | Keyboard or Auxiliary Input Device Check 65   |   | left 6                                   |
|    | , , , , , , , , , , , , , , , , , , , ,       |   | Rear 8                                   |
|    |                                               |   | right 8                                  |

|   | Parallel Port 23           |   | Block Diagram 3                   |
|---|----------------------------|---|-----------------------------------|
|   | parallel port              |   | Layout 4                          |
|   | setting in BIOS Utility 36 |   | System Board                      |
|   | Password Setting           |   | Removing 57                       |
|   | Hard Disk Password 38      |   | System Check Procedures 64        |
|   | Power-On Password 38       |   | System Diagnostic Diskette 40     |
|   | Setup Password 38          |   | System Memory 19                  |
|   | PC Card 11, 19, 24         |   | System Utilities 31               |
|   | PCMCIA 24                  |   | System Utility Diskette 40        |
|   | PCMCIA Socket              | т |                                   |
|   | Removing 57                | • |                                   |
|   | Pentium III 19             |   | Temperature 27                    |
|   | Power Management 27        |   | Test Compatible Components 93     |
|   | Power System Check 65      |   | touchpad                          |
|   | Battery Pack 67            |   | hotkey 15                         |
|   | Power Adapter 66           |   | Touchpad Check 67                 |
|   | PQA <b>40</b>              |   | TouchPad Module                   |
|   | Processor 19               |   | Removing 54                       |
| R |                            |   | Troubleshooting 63                |
|   | RMA 83                     | U |                                   |
|   | RTC 24                     |   |                                   |
|   |                            |   | Undetermined Problems 76          |
|   | Removing 55                |   | USB 24                            |
| S |                            |   | utility 20                        |
|   | Screw List 46              |   | вюѕ 31–39                         |
|   | Second Level Cache 19      | V |                                   |
|   |                            |   | Video 22                          |
|   | Serial Port 23             |   | Resolutions 23                    |
|   | speakers hotkey 15         |   | Video controller 24               |
|   | ·                          |   | video controller 24               |
|   | Standby Mode 27            | W |                                   |
|   | Super I/O 24               |   | Windows 2000 Environment Test 94  |
|   | System                     |   | willdows 2000 Environment lest 94 |